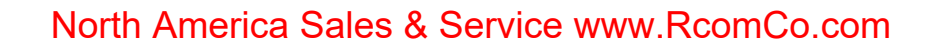

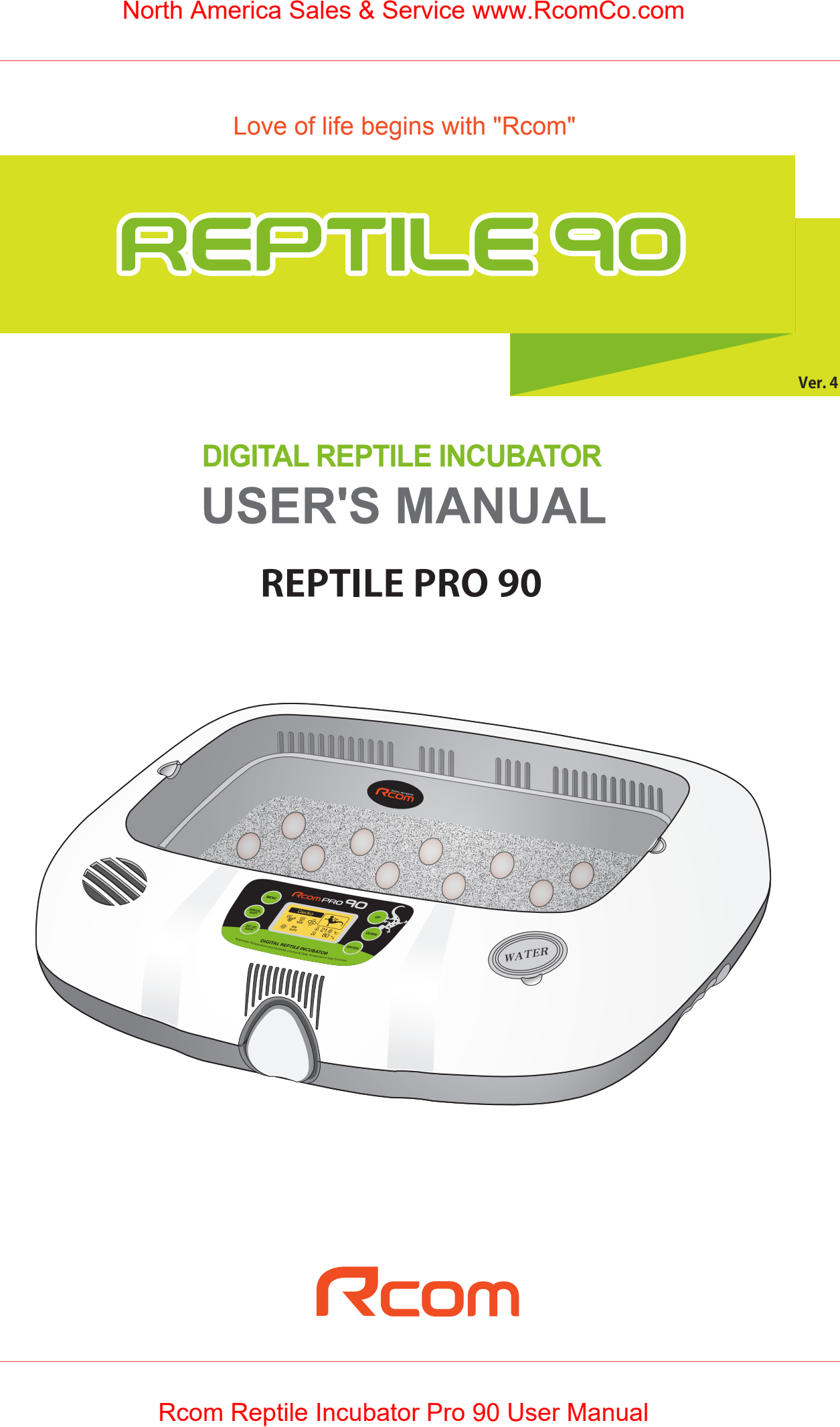

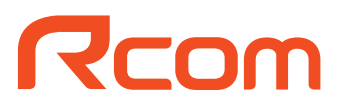

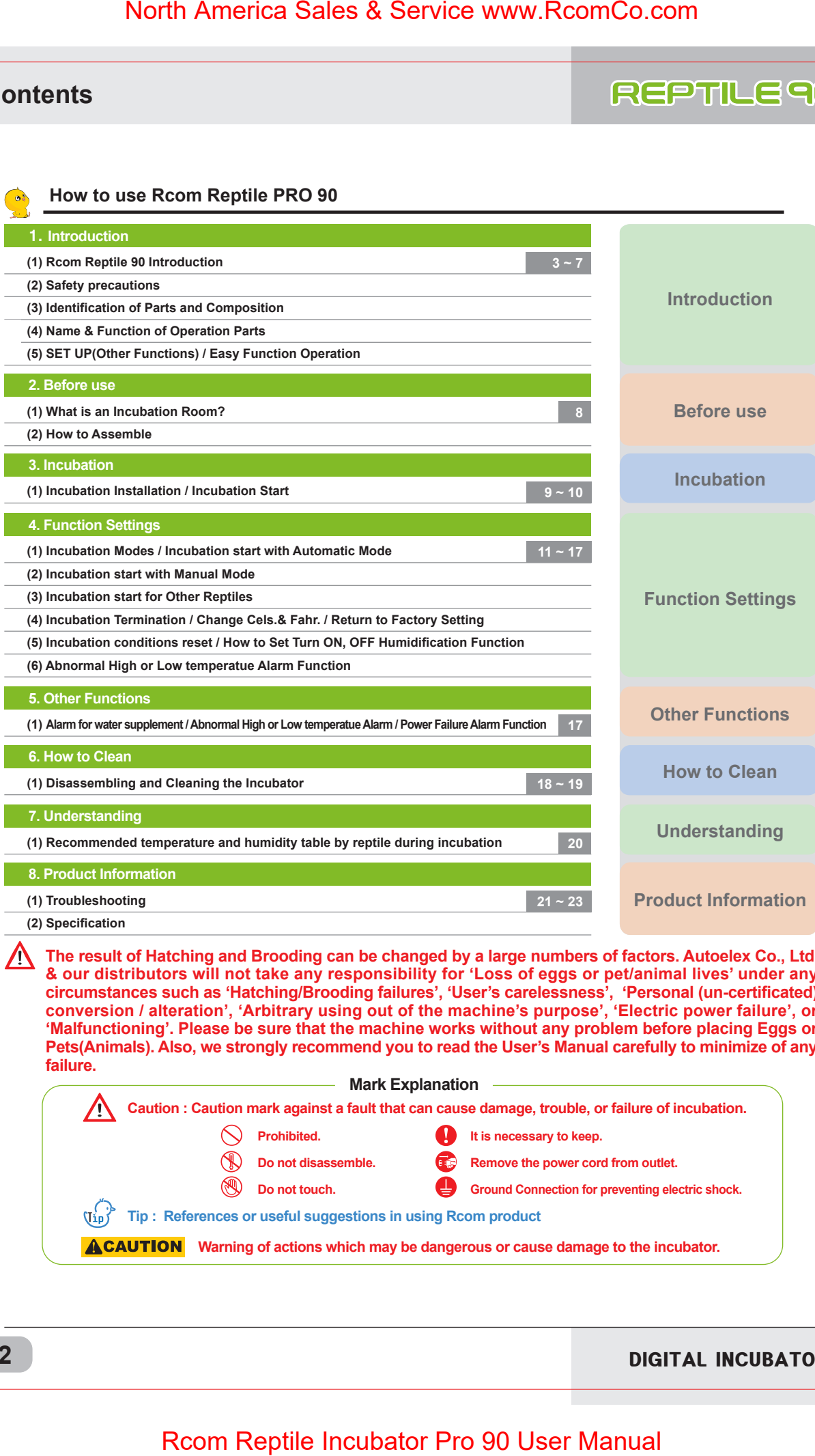

/∖ **The result of Hatching and Brooding can be changed by a large numbers of factors. Autoelex Co., Ltd. & our distributors will not take any responsibility for 'Loss of eggs or pet/animal lives' under any circumstances such as 'Hatching/Brooding failures', 'User's carelessness', 'Personal (un-certificated) conversion / alteration', 'Arbitrary using out of the machine's purpose', 'Electric power failure', or 'Malfunctioning'. Please be sure that the machine works without any problem before placing Eggs or Pets(Animals). Also, we strongly recommend you to read the User's Manual carefully to minimize of any failure.**

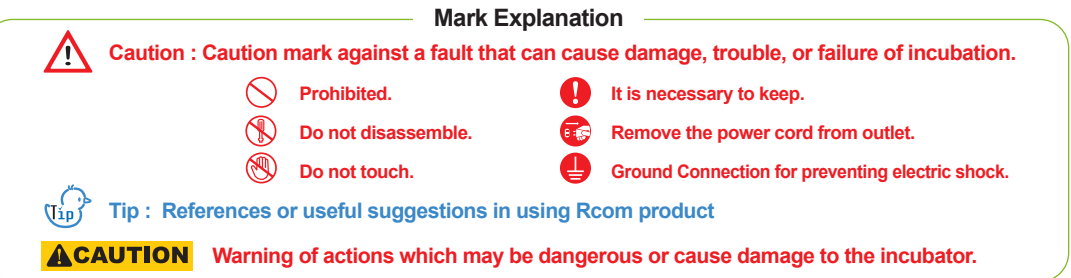

DIGITAL INCUBATOR

# **Contents**

**2**

1. **Introduction**

**(2) Safety precautions**

**(1) Rcom Reptile 90 Introduction** 

**(3) Identification of Parts and Composition**

**How to use Rcom Reptile PRO 90**

**Introduction**

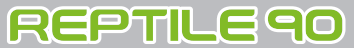

```
1. Introduction (1) Rcom Reptile 90 Introduction
```
### **Rcom Reptile 90**

 First of all, we would like to express our deep appreciation for all the customers who purchased Rcom Reptile Incubator. Rcom Reptile Incubator was designed to be used easily and conveniently by the newest digital control method for controlling optimal incubation environment automatically, however, in order to get the best incubation result, at first, it is very important for users to have some incubation knowledge and right machine operation method. Therefore, before suing incubator, be sure to read instruction manual. Rcom Reptile Incubator provides the best incubation environment, however, it is necessary for users to observe and adjust each environment necessary for incubation including egg kind, temperature and humidity management by incubation date, surrounding conditions of incubator, and this product was made it possible to make the best setting for all the environments necessary for incubation. North America Sales & Service www.RcomCo.com<br>
Title 90<br>
1. Introducction (1) Room Reptile<br>
pulle 90<br>
1. Introducction (1) Room Reptile<br>
pulle 90<br>
Nexus express our deep appreciation for all the customers who purchase<br>
regu

### **Features of Rcom Reptile 90**

### **[Main Function]**

- \* LCD display with incubation information, and animation graphic design
- \* Micro chip with optimum incubation conditions according to the species of repitles, for incubation beginners
- \* Manual setting Mode for incubation specialists
- \* Superior design with convenient operation
- \* Optimum air circulation technique with 3 high reliability BLDC fans
- \* Automatic Temp. & Humidity setting and control
- \* Body locking device
- \* Water supplement alarm function
- \* Antiblastic Humidification method by heating water, which discourages bacterial growth
- \* Double-glazed view window for minimizing the influence of outside temperature
- \* Enhanced reliability by applying Swiss's Sensirion's 3rd generation temperature & humidity sensor
- \* Powerful SMPS application for stable power supply
- \* The function of diurnal range (D.T.G)
- Daily temperature range function means as follows : It is a function artificially making the highest time zone of temperature by sun at the natural condition, and it is a function that can raise the incubation success rate of reptile by the optimal incubation environment by raising temperature at the fixed time zone.

### **[Safety Function]**

- \* Self-examination function for sensing abnormal conditions
- \* Alarm and display function of abnormal incubator temperature caused by sudden fluctuation of ambient temperature
- \* Incubation data memory function and power outage notification function in case of power failure
- \* Circulation fan cover for safety and electric safety cut-out switch on the upper main body for safety
- \* Heater supporter designed for heater tension control and its safety
- \* Safety cover applied for protecting humidification unit
- \* Humidification unit durability improved by water proof BLDC fan
- \* Alarm function when water needs replenishing

### **[Easy Function]**

- \* No need of separate humidification unit as it included in main body
- \* Centigrade and Fahrenheit changing function
- \* Easy attachment and detachment of double-glazed viewing window
- \* Tray for incubation for exclusive use by reptile
- \* Bottom body designed for easy cleaning
- \* Micro chip with optimum incubation conditions according to the species of repitles, for incubation beginners

**1. Introduction (2) Safety Precautions**

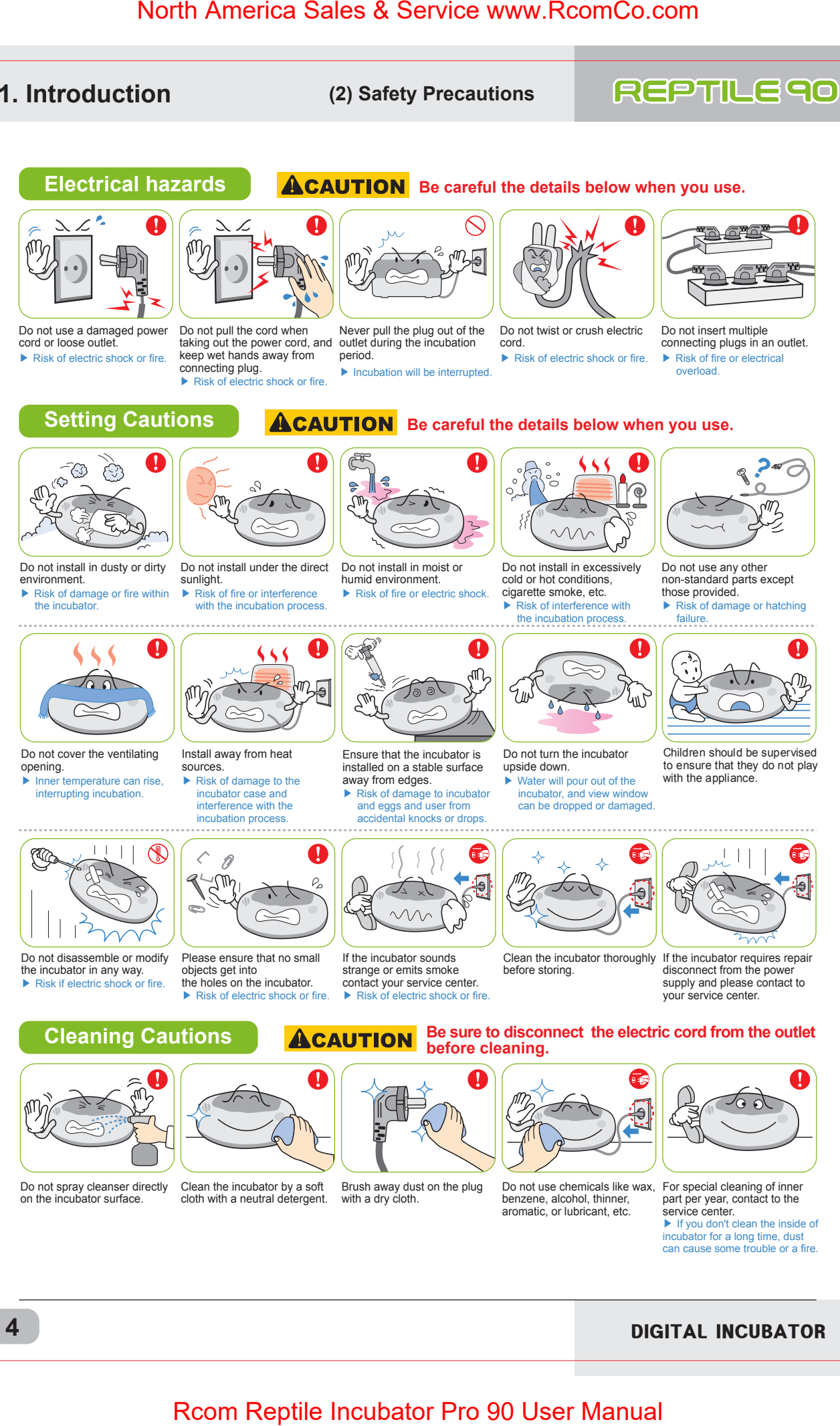

service center. ▶ If you don't clean the inside of incubator for a long time, dust can cause some trouble or a fire.

aromatic, or lubricant, etc.

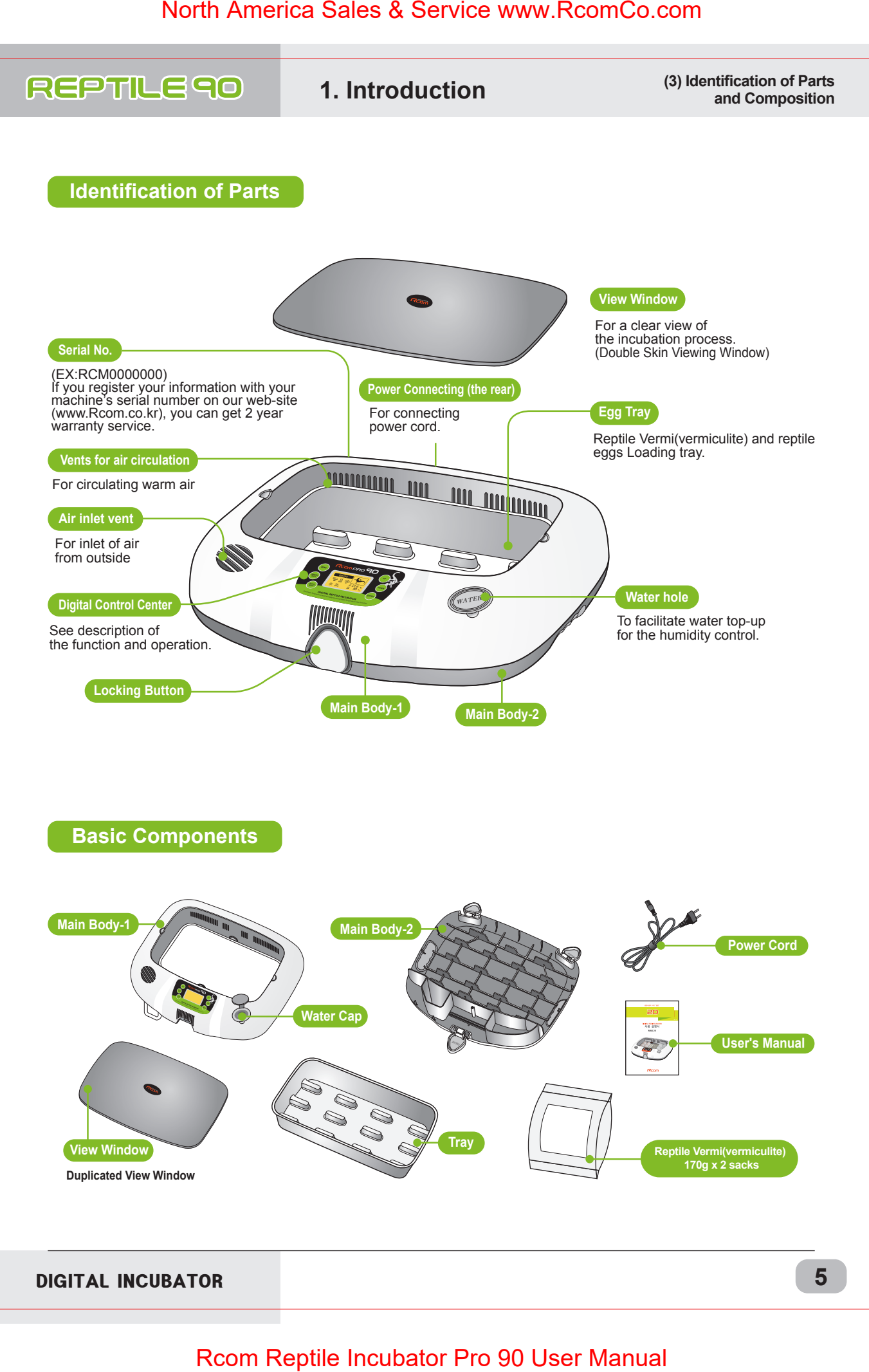

**1. Introduction (4) Name & Function of Operation Parts**

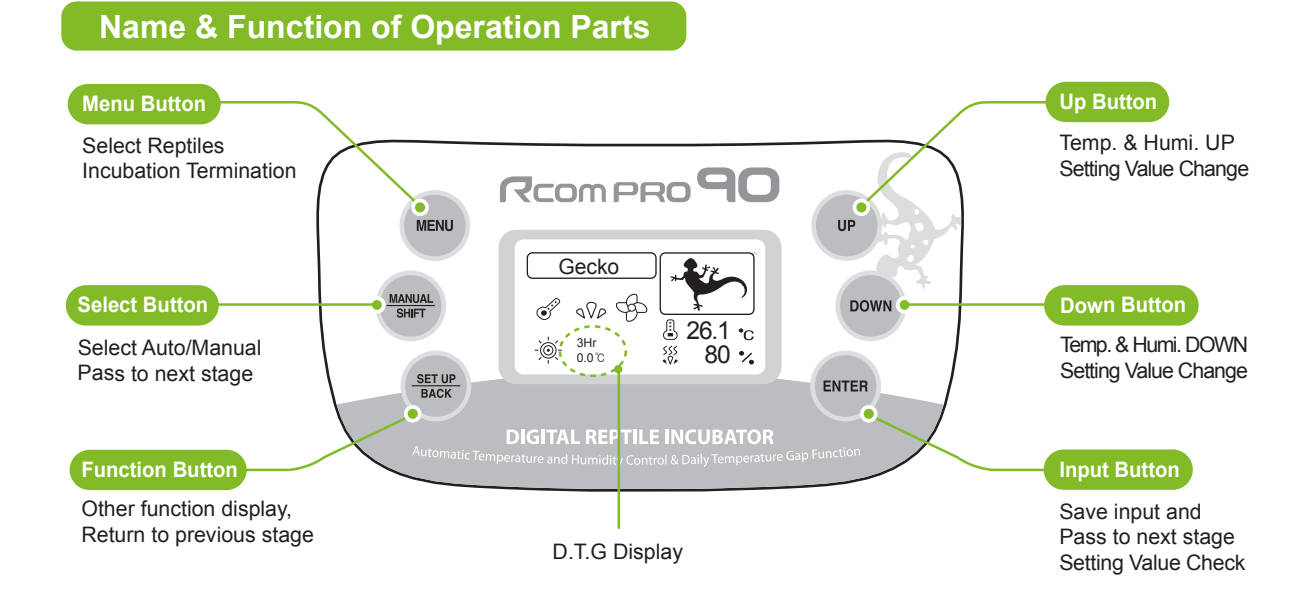

## **What's 'Temperature&Humidity Setting'?**

**This is that you set up temp.&humi. As you want to have inside of the machine.**

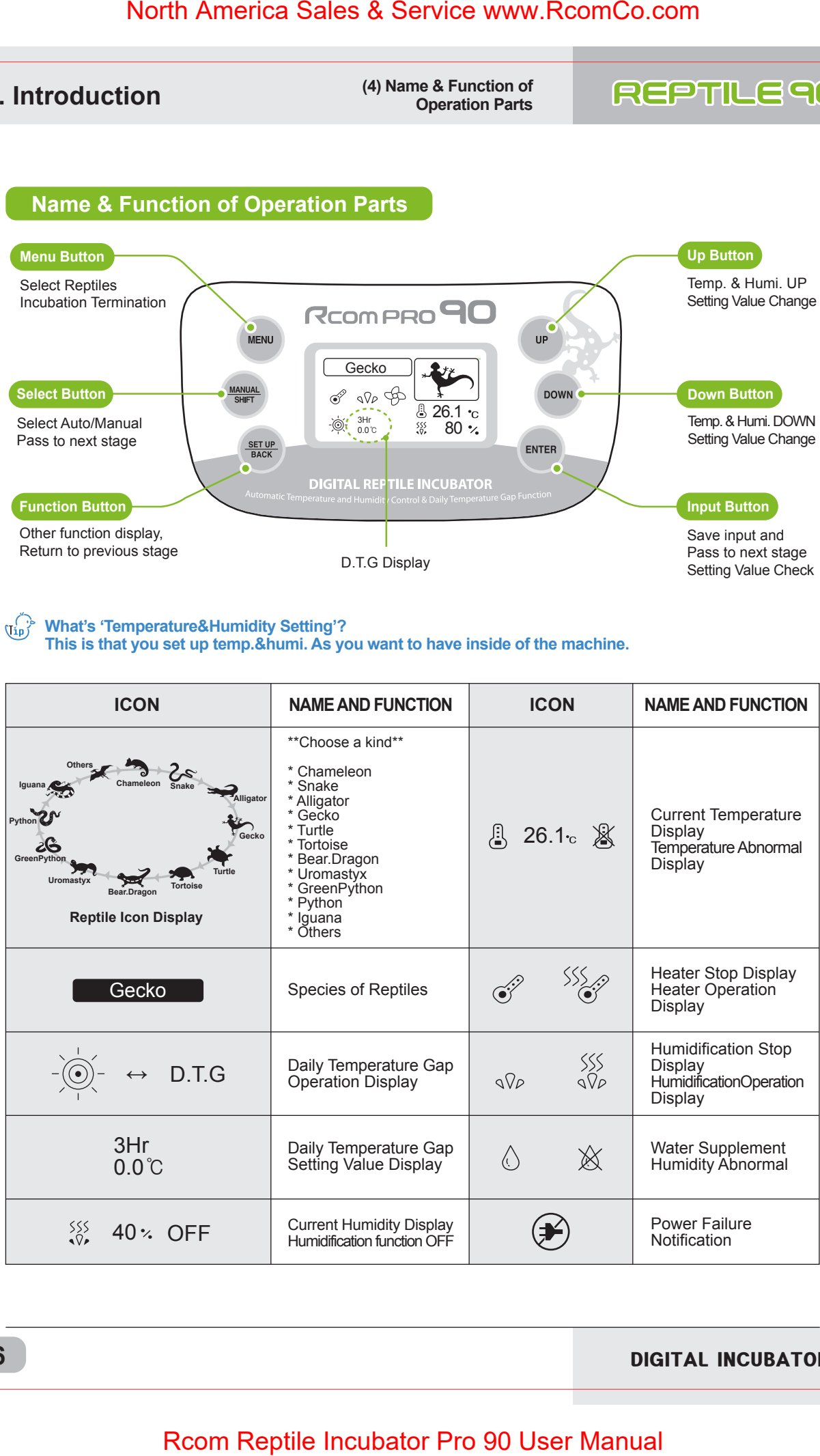

**1. Introduction (5) SET UP(Other Functions) / Easy Function Operation**

## **SET UP(Other Functions)**

### ▶ **Push SET UP key and then select each function icon using UP/DOWN key(ENTER)**

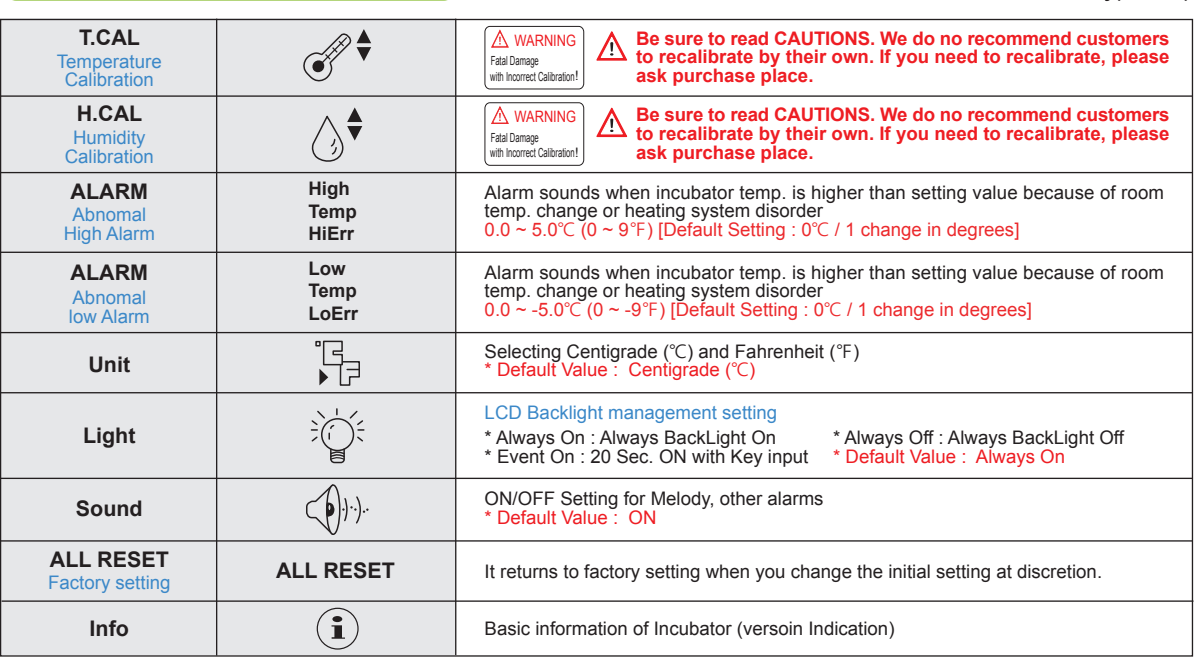

### **Easy Function Operation**

### ※ **If you want to change setting value, keep pressing "SET" button and change the value.**

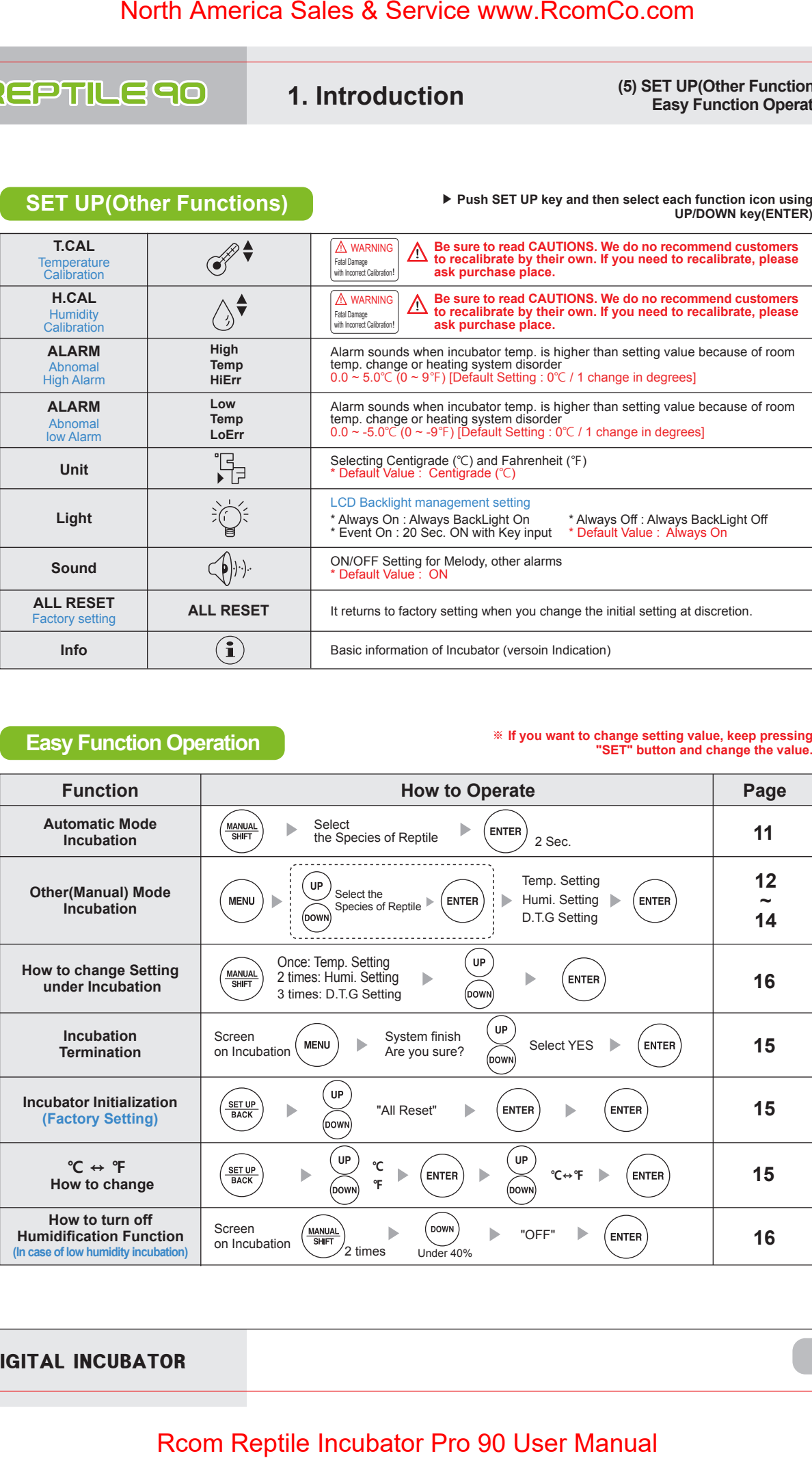

**2. Before Use (1) What is an incubation Room? (2) How to Assemble**

### **What is an Incubation Room?**

Incubation room? It means the place where the incubator is installed and operated, and as it has much effect on incubation rate according to the environment of incubation room, it is good to install incubator at the place where there is little noise and vibration in the vicinity and the temperature range isn't severe in the temperature of 22~25℃ (71.6~77℉). In particular, as there are many cases that the temperature falls rapidly in the nighttime differently from the daytime, it is necessary to check certainly, and during daytime, incubator must not be exposed directly to the sunlight.

### **How to Assemble**

**When installing reptile incubator, in case that the temperature of incubation room is higher than its set temperature, the temperature control of incubator inside may not be done normally. The set temperature of incubation room should be around 4℃ (7.2℉) lower than incubator set temperature.**

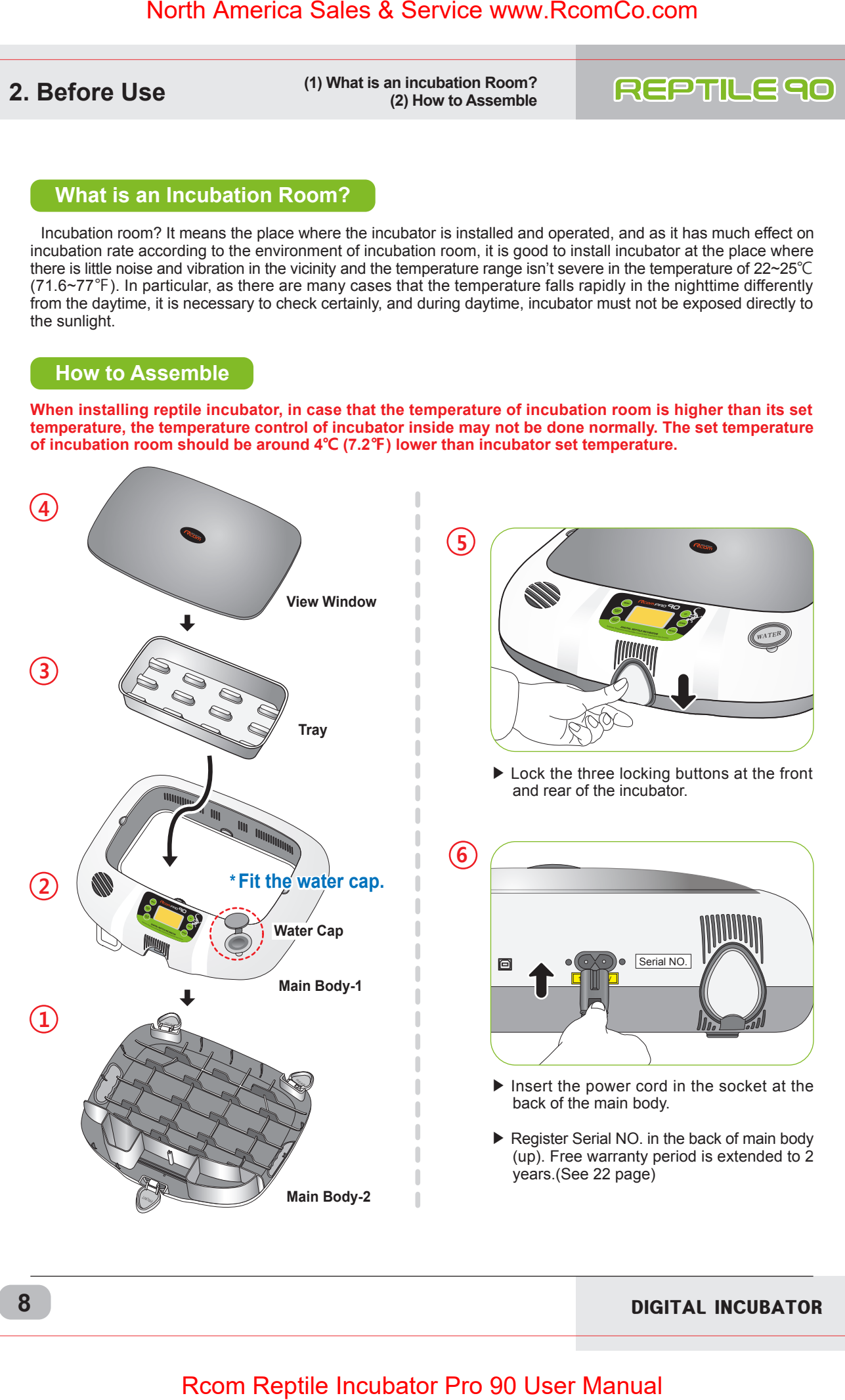

**3. Incubation (1) Preparation for Incubation / How to Start Incubation**

### **Preparation for Incubation**

Before inserting eggs, please start incubation after checking if all functions work without any problem by operating incubator sufficiently.

Environment condition of incubation room for installing reptile incubator. (temperature : 22~25℃ (71.6~77℉) / humidity : RH 30~50%)

- $\blacktriangleright$  It is for making water supply be smooth when beginning incubation, and fill water for humidification in the water tank located on [Fig-1]  $(3)$ ,  $(5)$  of downside main body.
- $\triangleright$  See [Fig-7] for  $\odot$  of [Fig.-1].

In case of moving with water filled, as it may cause a breakdown, fill water after installing it at the place where you want to incubate.

- $\blacktriangleright$  Heater part for humidification in the upper side of main body[Fig. 2] should be submerged in the water of the inside of water tank in case of assembling with the lower part of main body. Please be sure to check and close sight glass and plug in to operate for about 30~40 minutes.
- $\binom{f}{\ln p}$  Please be careful not to give any heavy power or shock on the heater part for humidification in the upper side of main body as it may be a cause of breakdown. Some foreign substance is created on the heater part after use, however, there isn't any problem caused of it. (See cleaning method)
- ▶ In case of using without inserting water, it is necessary to turn off its humidifying function. (See humidifying function OFF mehtod)
- ▶ Put 2 bags of reptile vermis and 1200cc of water into tray and mix. [Fig-3]
- $\binom{n}{k}$  It is possible to purchase a vermiculite for reptile incubation separately.
- ▶ It has an automatic humidifying function, however, as the inside humidity of incubator depends on the water quantity mixed with reptile vermi, please be sure to check the incubation environment of reptile.
- $\bigwedge$ In case that the reptile vermi was completed dried, it may be in very dry state by absorbing the surrounding humidity of incubator inside and egg. It is good to start after understanding the required environment for each reptile kind and making previous test if incubation environment is proper to minimize incubation failure.

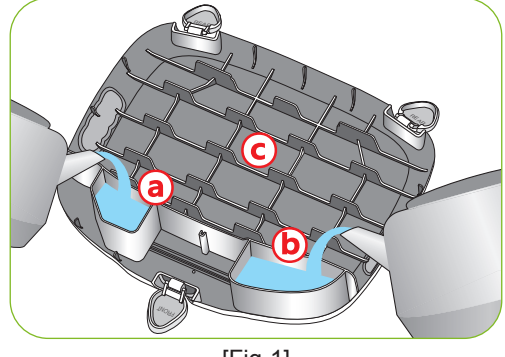

[Fig-1]

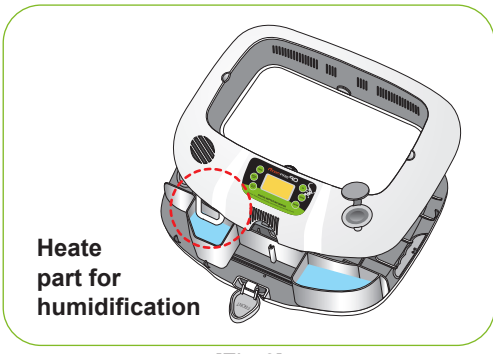

[Fig-2]

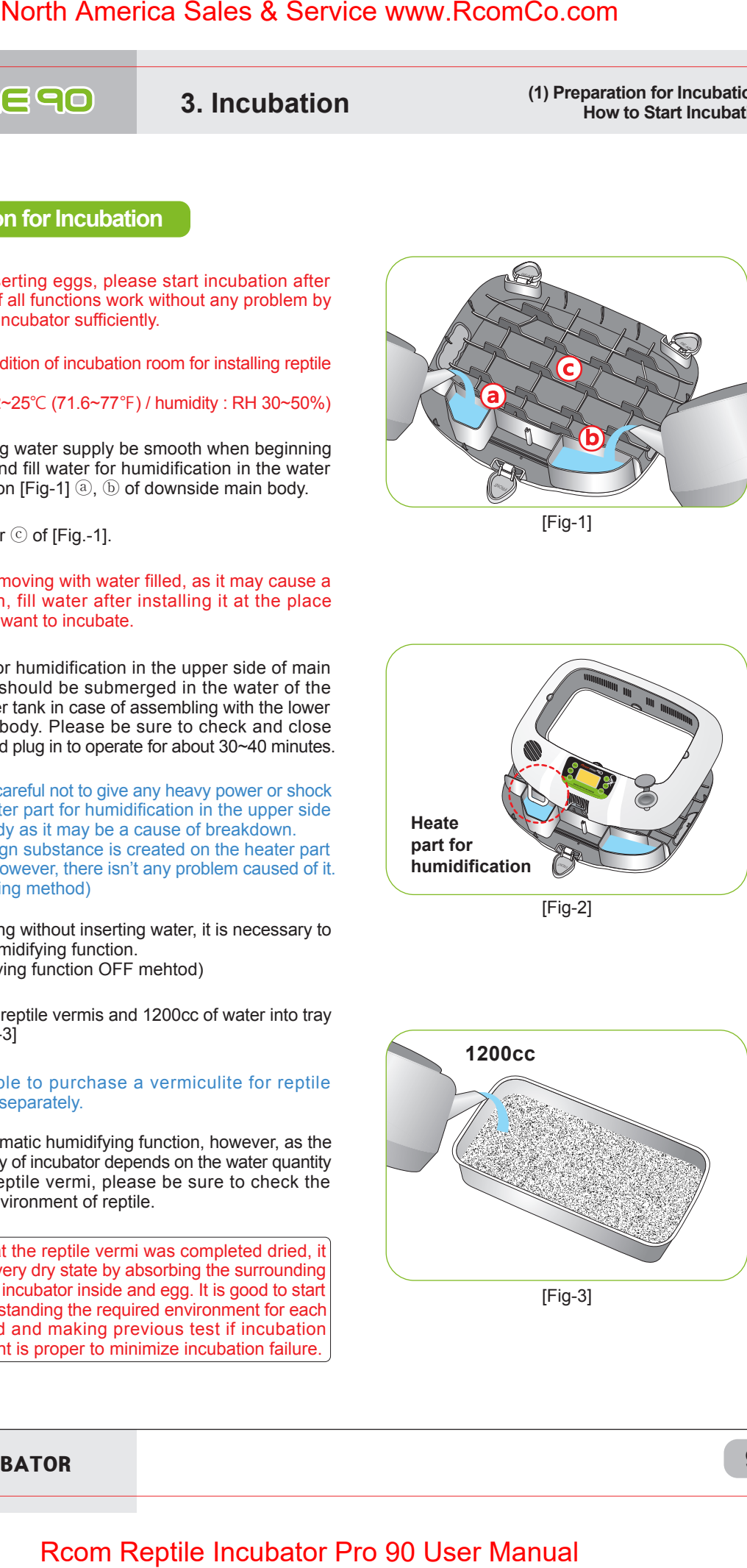

[Fig-3]

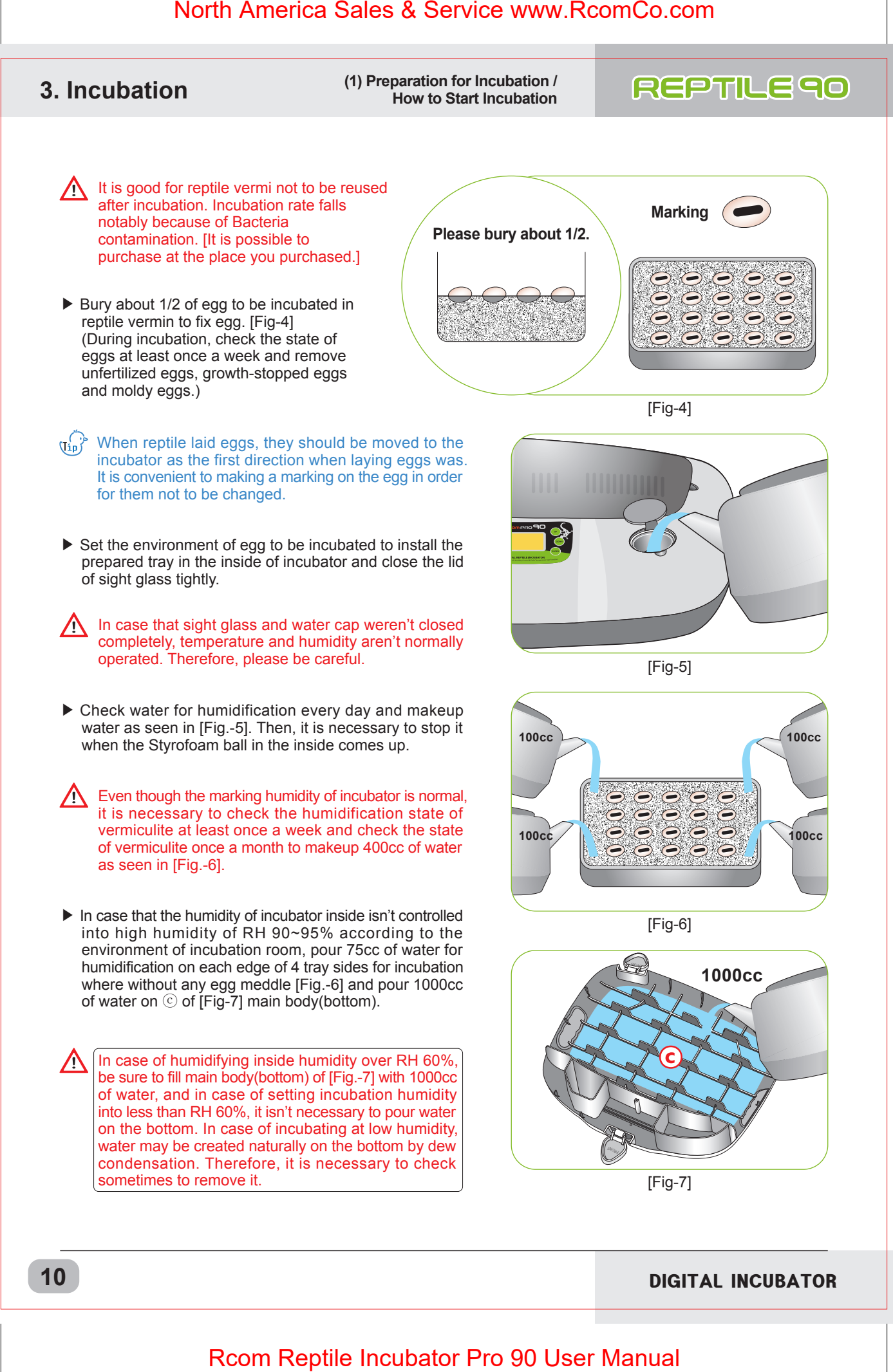

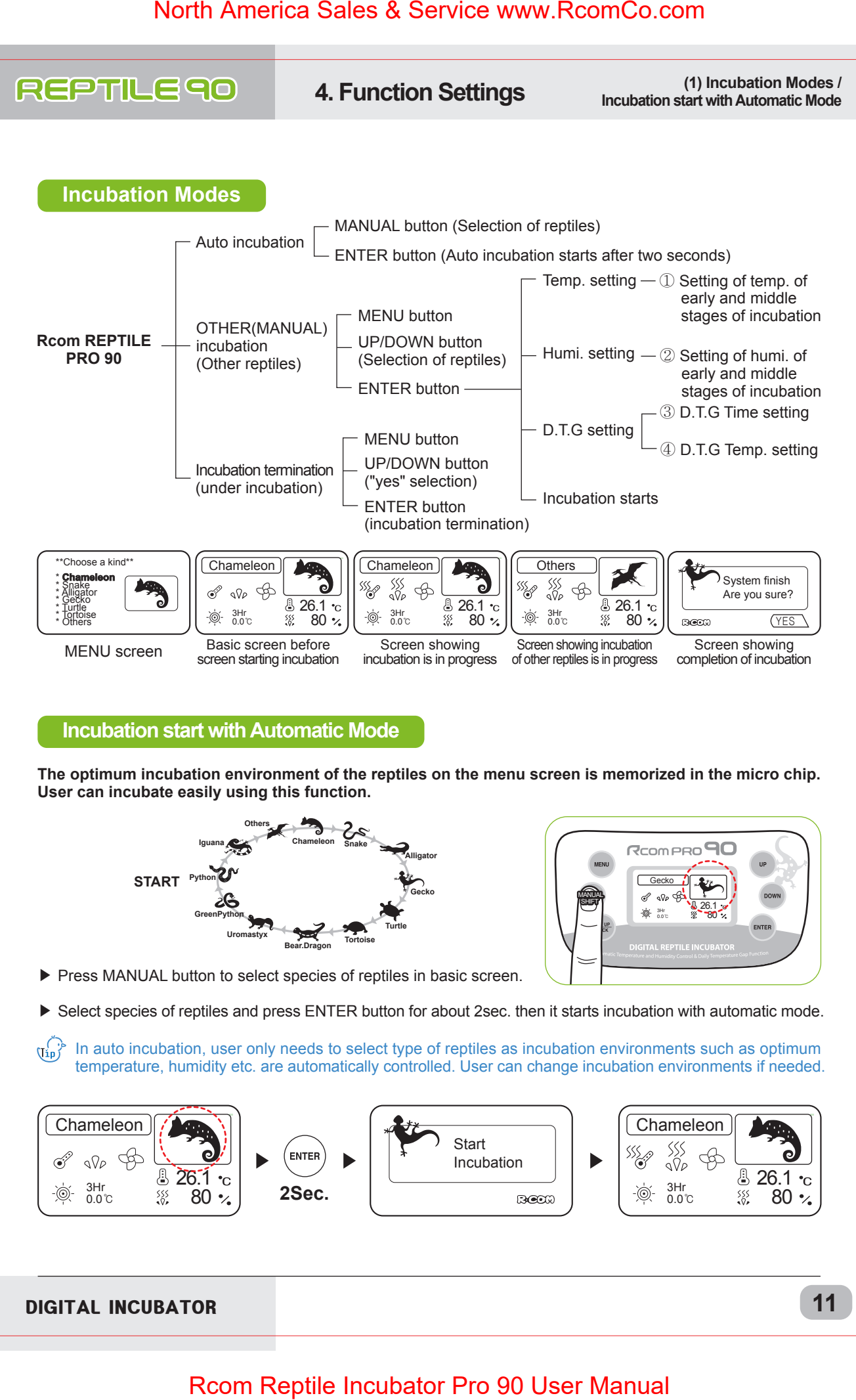

### **Incubation start with Automatic Mode**

**The optimum incubation environment of the reptiles on the menu screen is memorized in the micro chip. User can incubate easily using this function.**

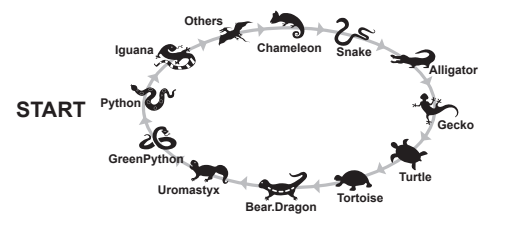

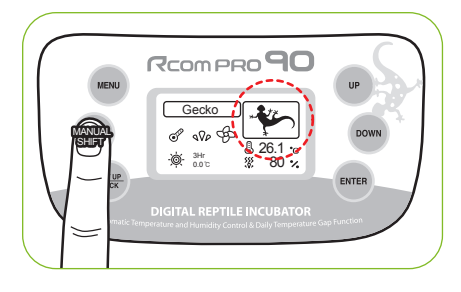

▶ Press MANUAL button to select species of reptiles in basic screen.

Select species of reptiles and press ENTER button for about 2sec. then it starts incubation with automatic mode.

In auto incubation, user only needs to select type of reptiles as incubation environments such as optimum  $\text{Unif}$ temperature, humidity etc. are automatically controlled. User can change incubation environments if needed.

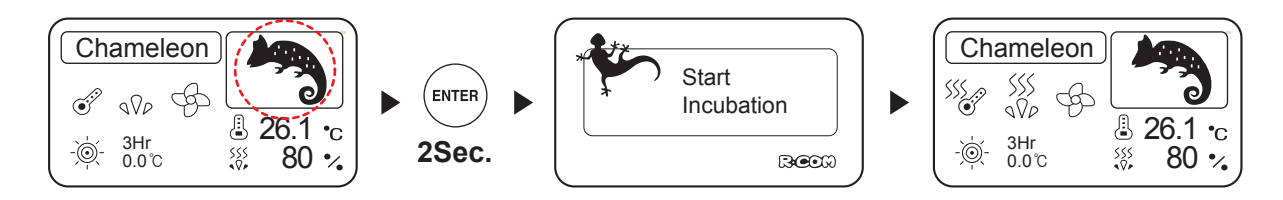

DIGITAL INCUBATOR

**11**

# **(2) Incubation start 4. Function Settings with Manual Mode**

### **Incubation start with Manual Mode**

This mode helps users to set temperature, humidity etc. according to their needs. This mode is ideal for those persons who are experienced in incubation.

- ▶ Press MENU button on basic screen.
- ▶ Select the species of reptiles with UP/DOWN button and press ENTER button then it goes to incubation conditions setting mode.
- ▶ Set required temperature, humidity, and D.T.G setting with UP/DOWN button, and press ENTER button to pass to next step.
- $\mathbb{Q}_{\mathfrak{p}}^{\langle \cdot \rangle}$  If there is no proper option, please select option other reptiles, Refer to Page 14.

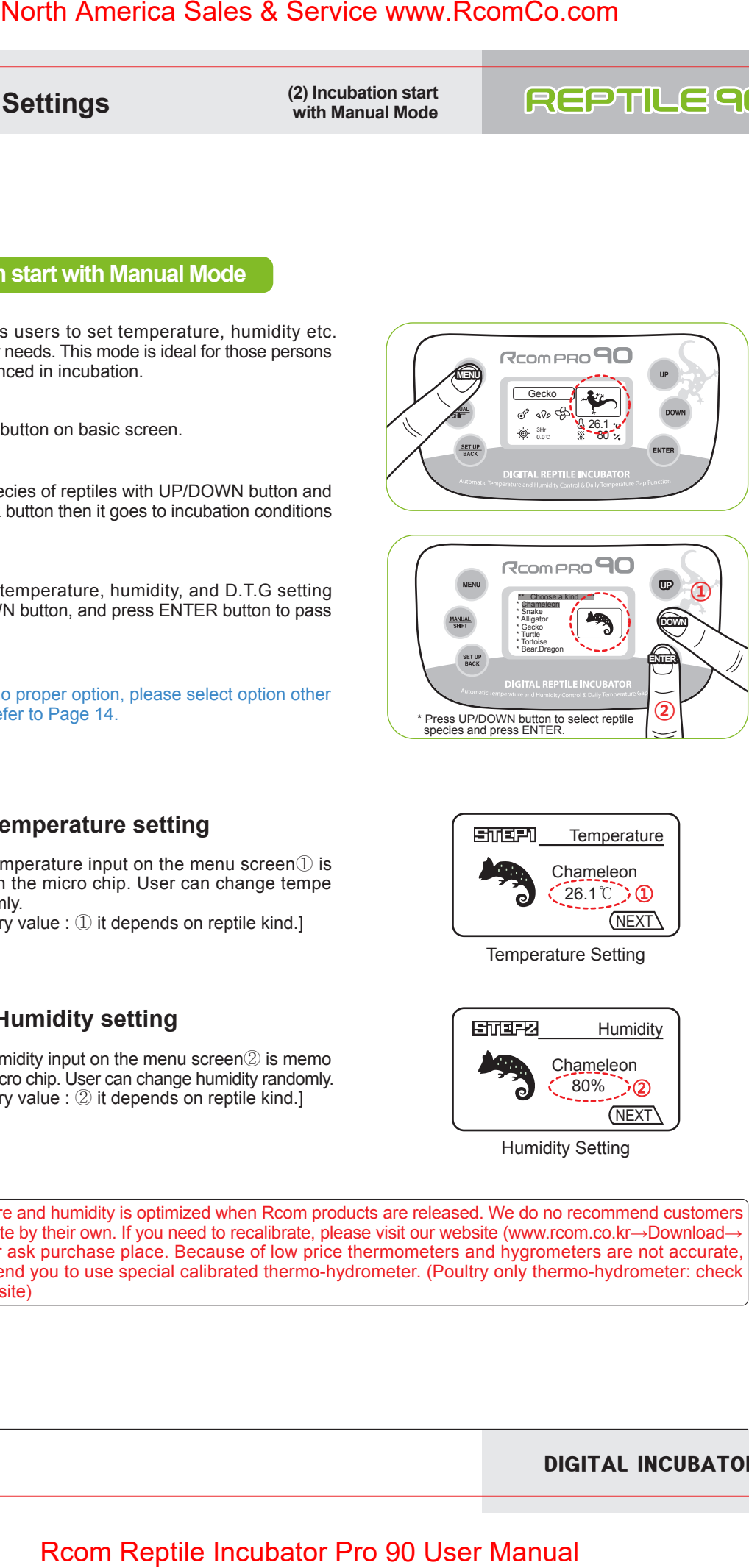

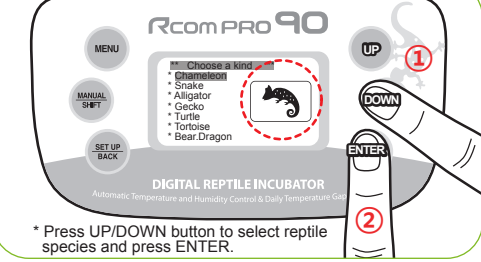

### **ETTEPT Temperature setting**

 $\blacktriangleright$  Incubation temperature input on the menu screen $\mathbb D$  is memorized in the micro chip. User can change tempe rature randomly. [Basic memory value : ① it depends on reptile kind.]

### **Humidity setting**

 $\blacktriangleright$  Incubation humidity input on the menu screen $\oslash$  is memo rized in the micro chip. User can change humidity randomly. [Basic memory value : ② it depends on reptile kind.]

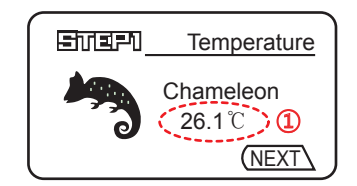

Temperature Setting

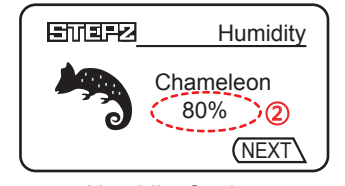

Humidity Setting

Temperature and humidity is optimized when Rcom products are released. We do no recommend customers  $\sqrt{N}$ to recalibrate by their own. If you need to recalibrate, please visit our website (www.rcom.co.kr→Download→ Manual) or ask purchase place. Because of low price thermometers and hygrometers are not accurate, e recommend you to use special calibrated thermo-hydrometer. (Poultry only thermo-hydrometer: check Rcom website)

# **(2) Incubation start 4. Function Settings with Manual Mode**

▶ Daily temperature range function means as follows It is a function artificially making the highest time zone of temperature by sun at the natural condition, and it is a function that can raise the incubation success rate of reptile by the optimal incubation environment by raising temperature at the fixed time zone.

### **Daily temperature range time set-up**  SMERS.

▶ In Daily temperature range function ③, user can change daily temperature range time randomly. [Basic memory value : ③3 hours]

### **STEPU Daily temperature range temp. set-up**

- ▶ It is the function raising daily temperature range tempe rature of ④ as much as daily temperature range time ③ of above-mentioned STEP3, and in case of general reptile, its temperature is set about 1.5℃ (2.7℉) higher than present incubation temperature. [Basic memory value : ④it depends on reptile kind.]
- ex) In case of the reptile that its incubation temperature is ① 26.1℃ (78.98℉), if daily temperature range time is set as ③3 hours and daily temperature range tempera ture is set as  $(41.5^{\circ}C (2.7^{\circ}F))$ , incubation environment is changed into  $27.6^{\circ}$  (81.68 $^{\circ}$ F) once a day and for 3 hours.

## **[ Setting Finish and Incubation Start ]**

▶ After setting daily temperature range as the last step, press ENTER button to start Manual Mode incubation with incubation starting message/melody.

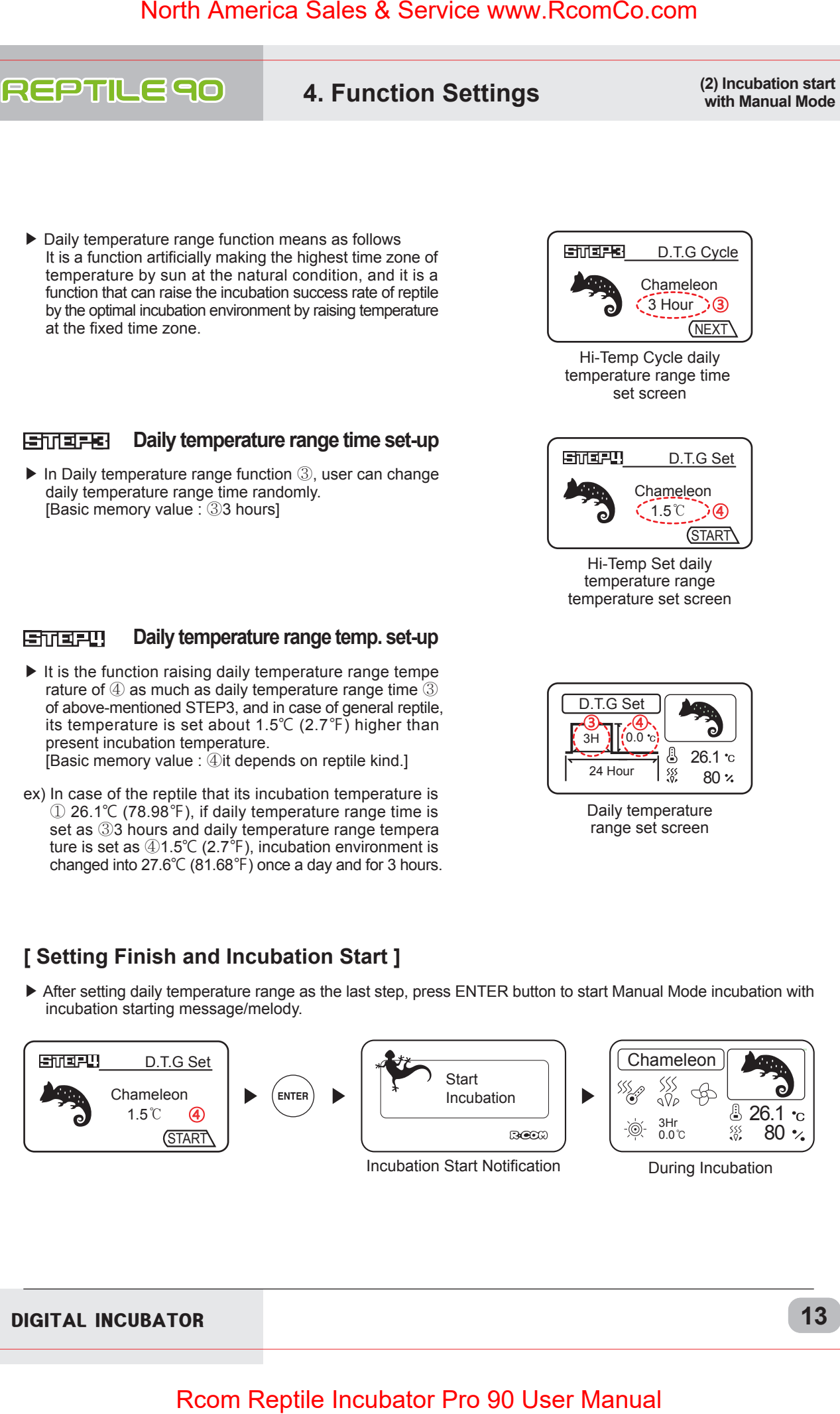

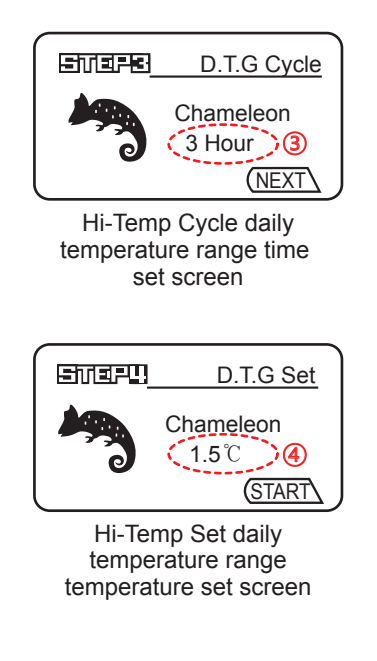

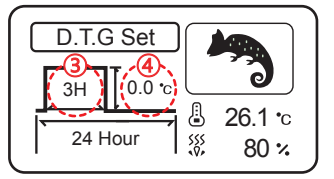

Daily temperature range set screen

DIGITAL INCUBATOR

**13**

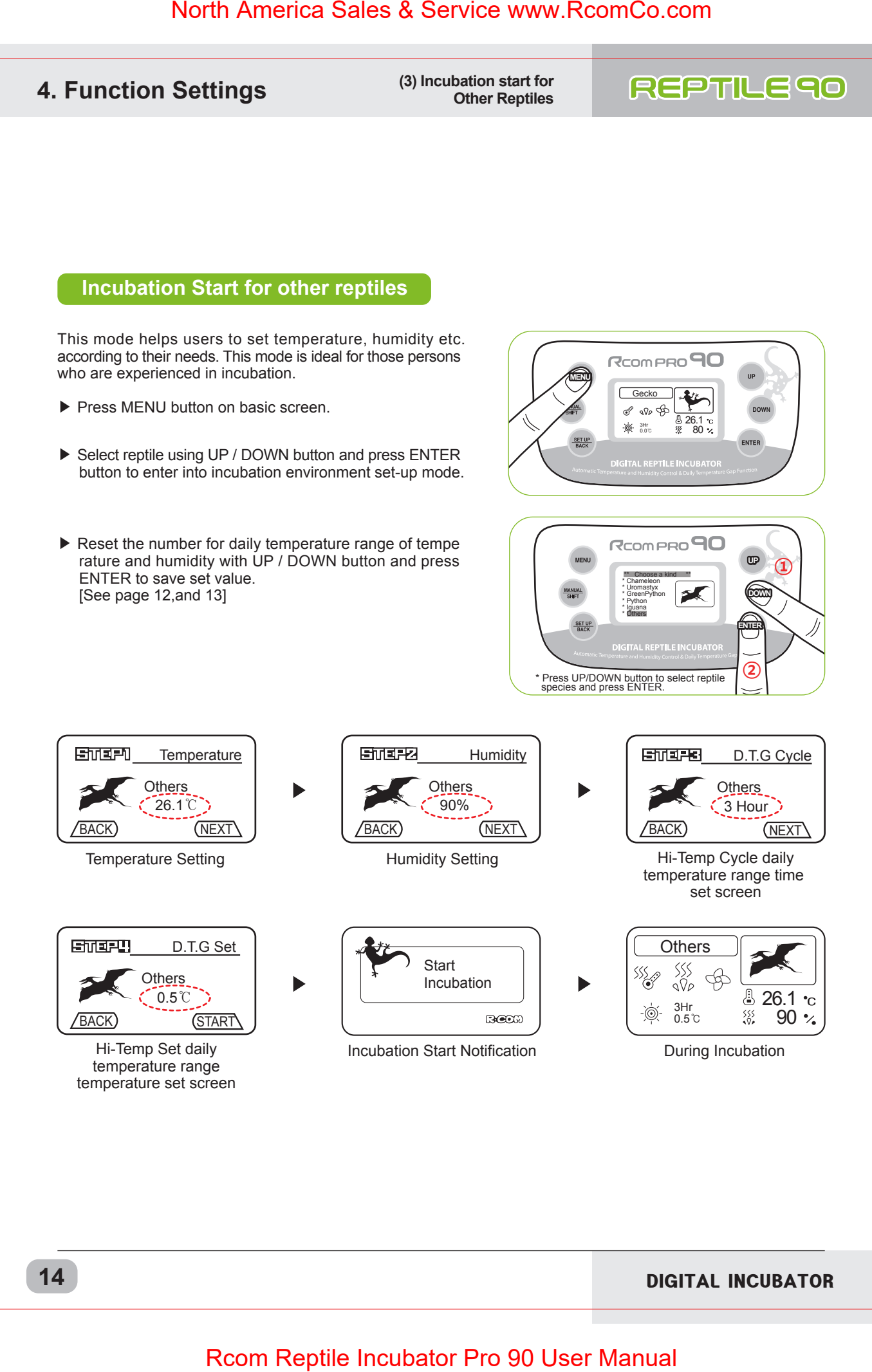

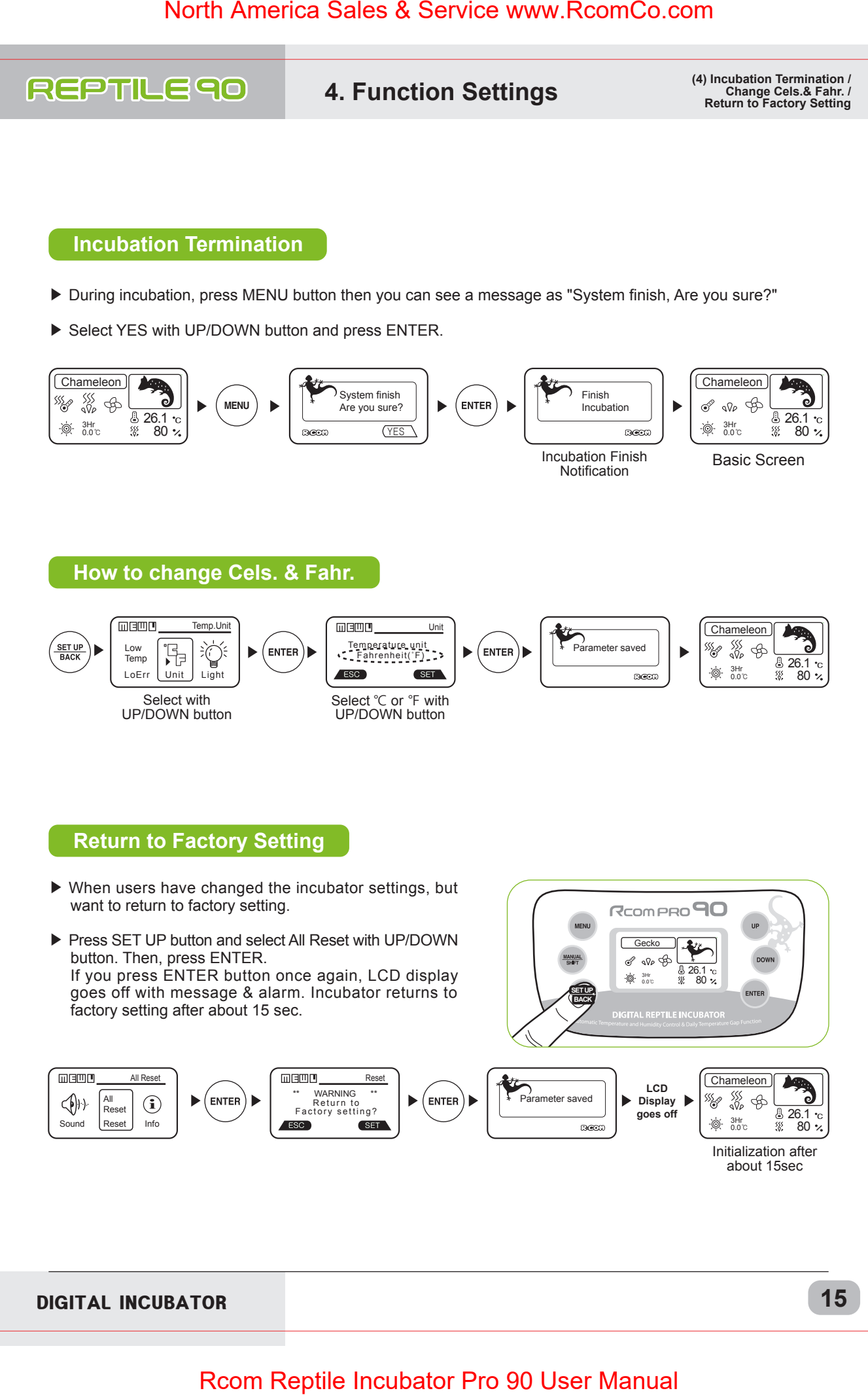

DIGITAL INCUBATOR

**15**

**4. Function Settings (5) Incubation conditions reset / How to Set Turn ON, OFF Humidification Function**

### **Incubation Condition Reset during Incubation**

▶ It is used for resetting incubation environment easily during automatic and manual incubation. In the screen during incubation, press MANUAL button to see that temperature set window flickers. To change temperature, reset its number with UP / DOWN button and press ENTER button to save set value with message/alarm sound, and move cursor to the next step(temperature and humidity daily temperature range time set and daily temperature range temperature set).

 In case of not wanting to change the numerical value of incubation environment, press MANUAL button to move to the next step. Also, in case of not pressing any button for about 10 seconds, it is changed into incubation screen.

- ▶ You can go directly to the needed setting mode by pressing MANUAL button several times according to your needs. It can be used when you want to check the current incubation condition during incubation.
- ▶ If you press ENTER button, LCD display indicates setting Temperature & Humidity.

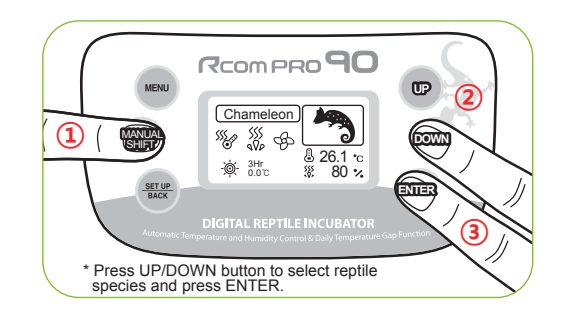

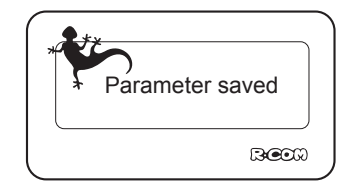

Setting Save Message

### **How to Turn ON/OFF Humidification Function**

- ▶ In case of using without inserting water for humidification or in case of incubating at low humidity of less than RH 40%, it is necessary to stop humidifying function.
- ▶ Press MANUAL button for 2 times and press DOWN button consecutively at humidity set until "OFF" is display ed and press ENTER button to turn Off humidifying function. Reversely, set into more than RH 40% to turn On humidifying function.

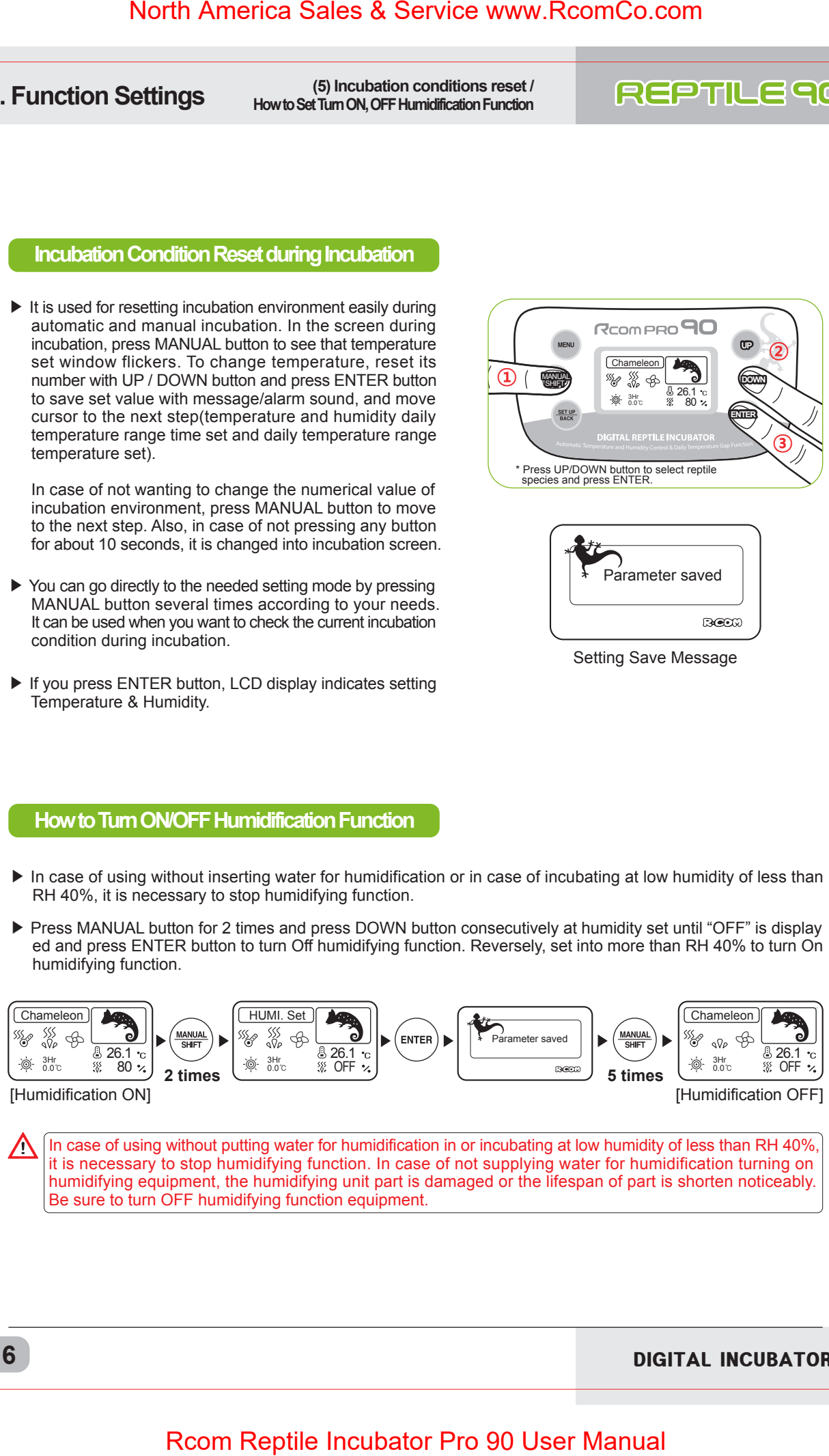

In case of using without putting water for humidification in or incubating at low humidity of less than RH 40%, it is necessary to stop humidifying function. In case of not supplying water for humidification turning on humidifying equipment, the humidifying unit part is damaged or the lifespan of part is shorten noticeably. Be sure to turn OFF humidifying function equipment.

**16**

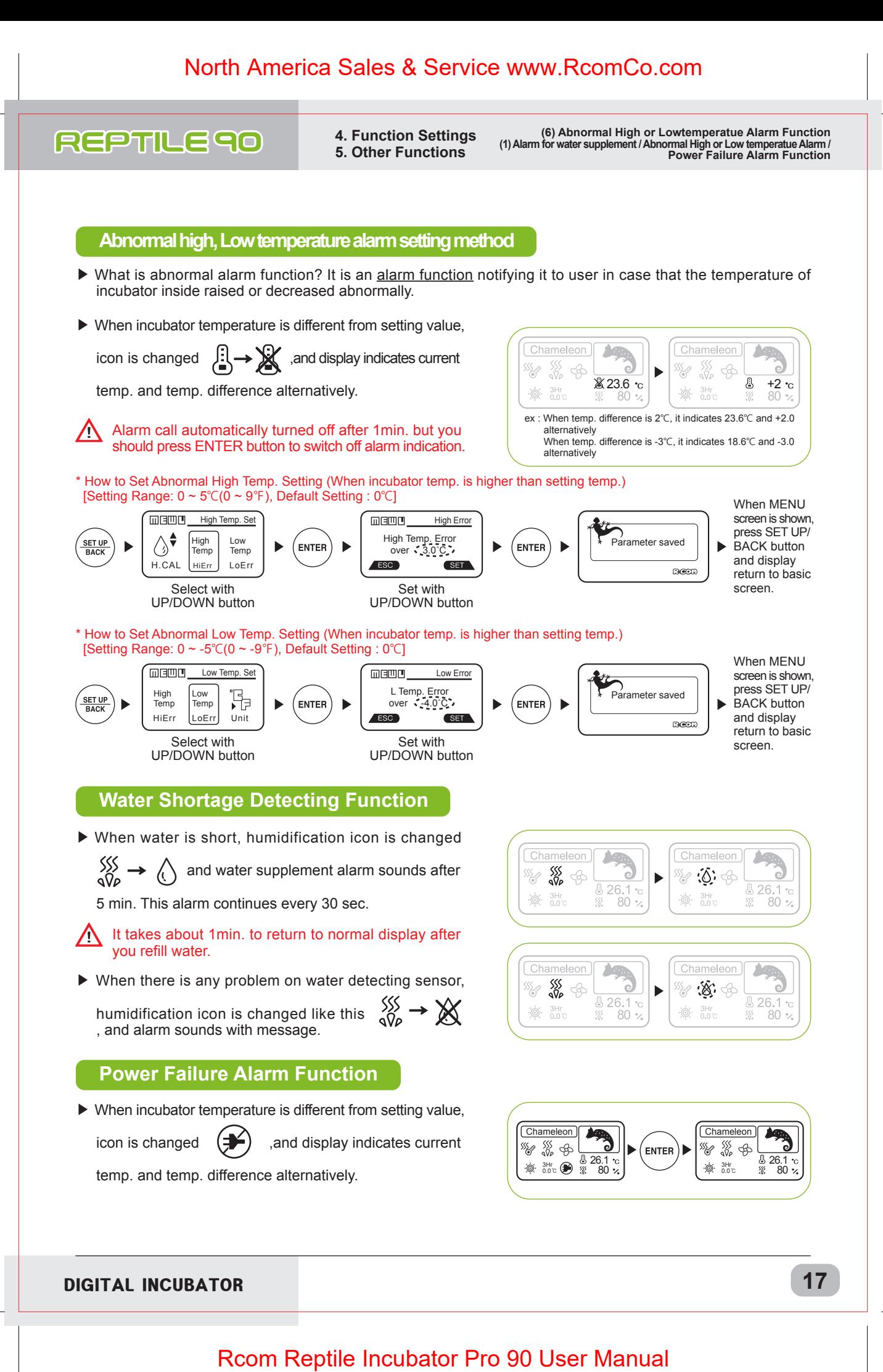

**6. How to Clean (1) Disassembling and Cleaning the Incubator**

**Back**

WATER

### **Disassembling and Cleaning the Incubator**

- ▶ Pull out the electric cord from the connecting jack and also take out the plug from the outlet.
- In case of turning off the power immediately after using incubator, it may be a cause of breakdown because of the humidity remaining in the inside of main controller. Then, it is necessary to turn it off after operating about for 1 hour at the state of removing water for humidifi cation of the incubator inside or reoperate it after opening sight glass and naturally drying for 2~3 hours in order to use machine for a long time.

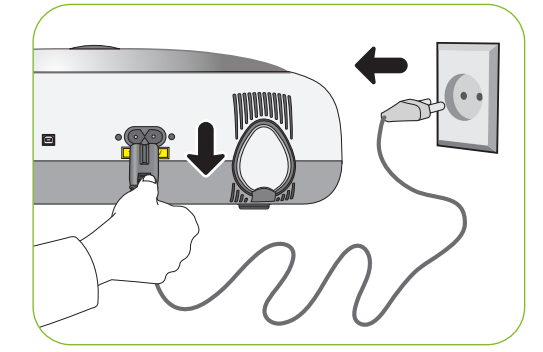

Unlock and remove the locking buttons for three parts at the front and back of incubator by pulling them forward.

Dry main body(bottom) and tray after washing with water cleanly and dry main body(up) about for one day at airy area in order to remove remaining humidity in the inside completely.

▶ When using humidification function, a lot of alien matter sticks to the humidification heating element a. This may not cause failure, but when terminating incubation please clean the humidifying heater lightly with a soft brush.

In case of using distilled water as water for humidification,  $\frac{d}{d}$ ز (Tip it is possible to reduce foreign substance(scale) noticeably.

- ▶ If you place the main body(upper part) on the floor, please don't let the humidification heating part touch with the floor.
- In case of giving some shock on the heater part  $\circled{a}$  for humidification or drawing it with a sharp thing, the heater for humidification is damaged.
- $\sqrt{1}$  In order to reduce foreign substance(scale) of the heater part @ for humidification, it is recommendable to use distilled water as water for humidification. In case of wanting to use other water, be sure to use it after inquiring to the store purchased.

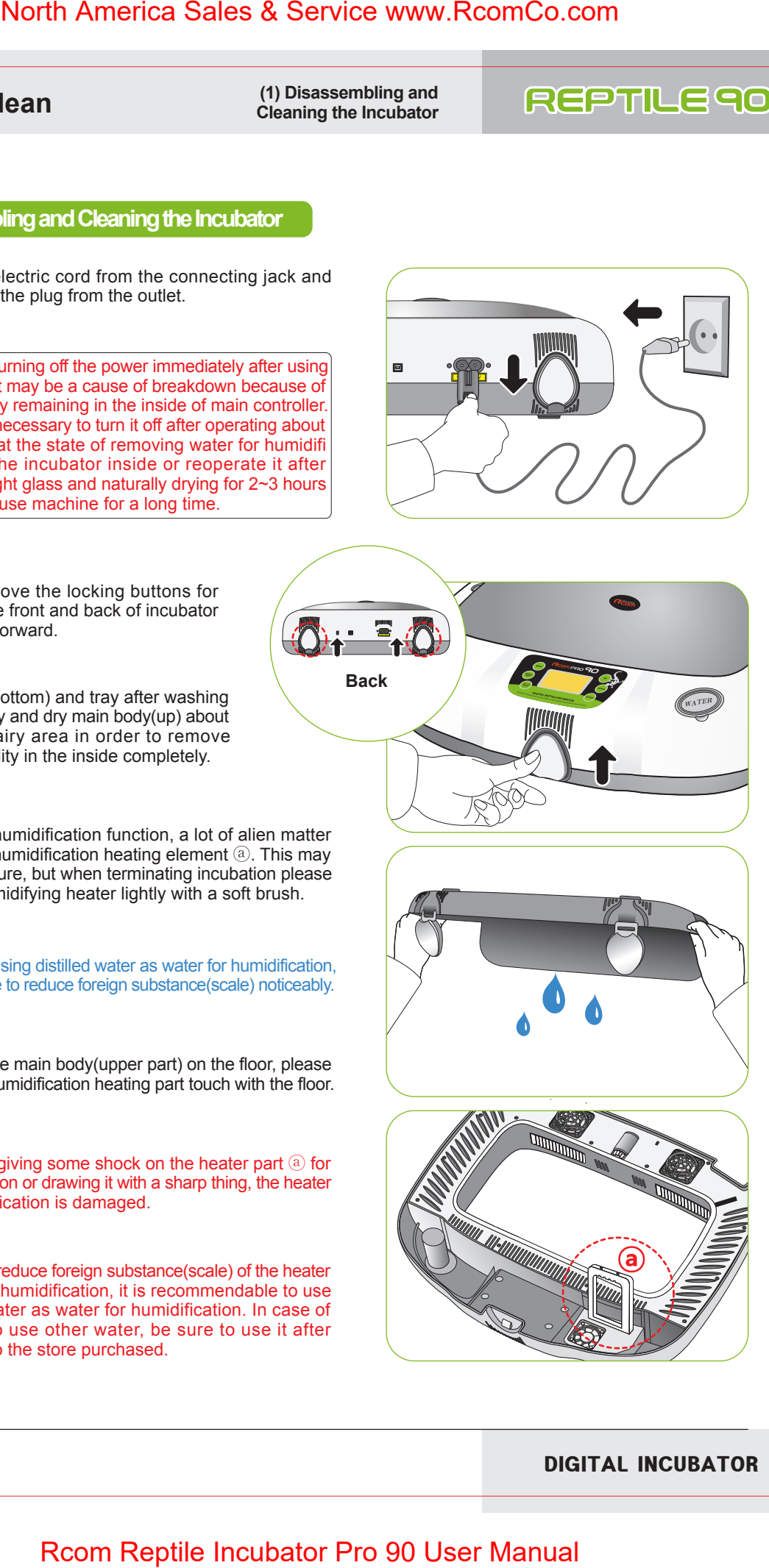

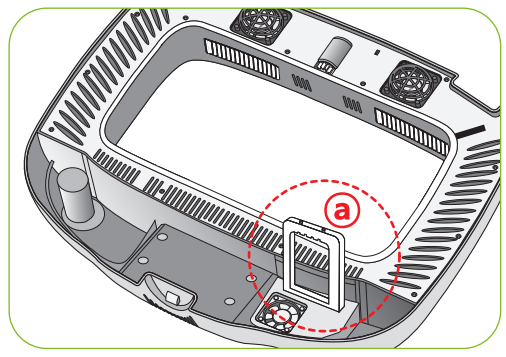

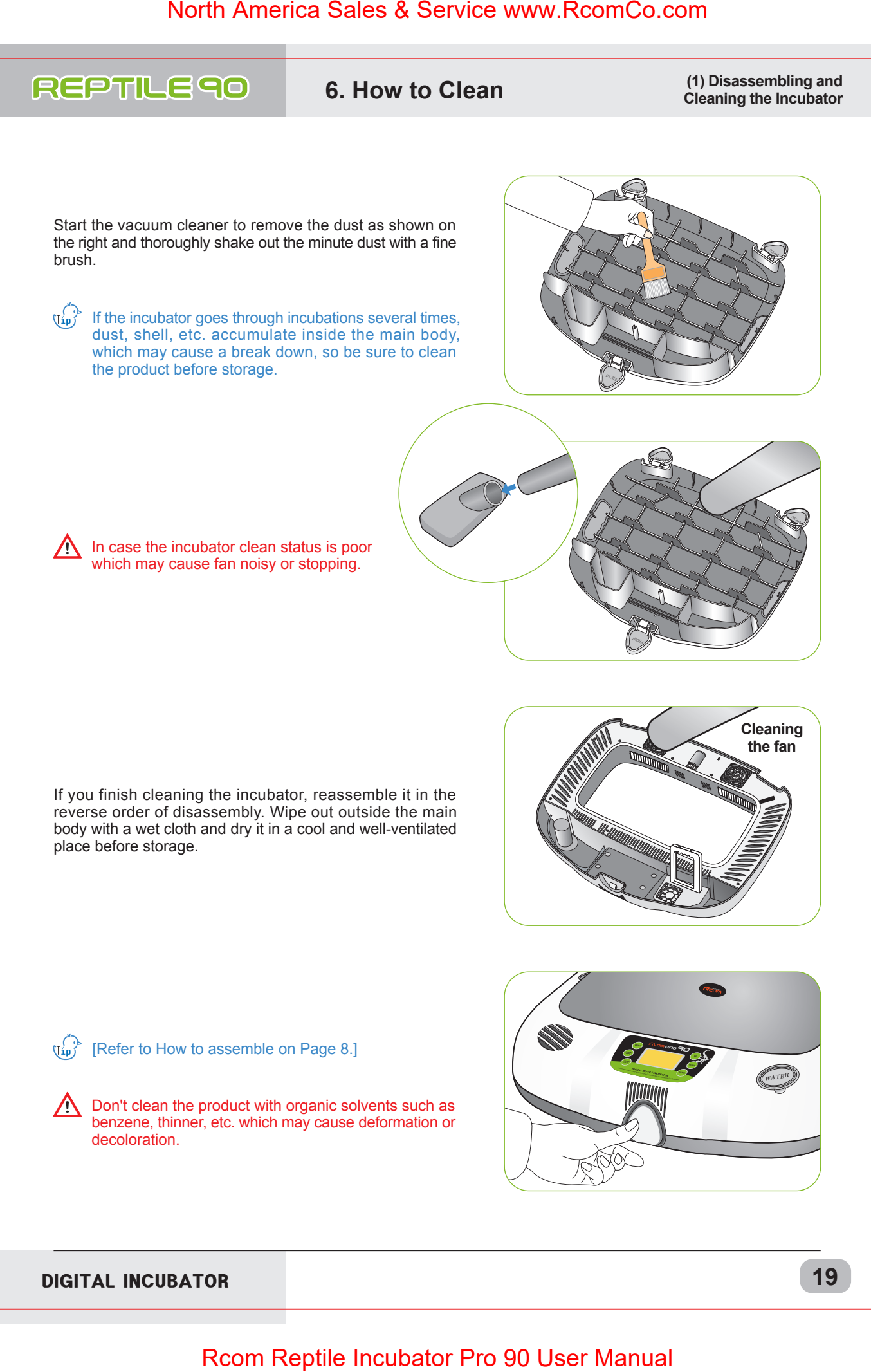

**(1) Recommanded temp. and humi. 7. Understanding table by reptile during incubation**

## **Recommanded temp. and humi. table by reptile during incubation**

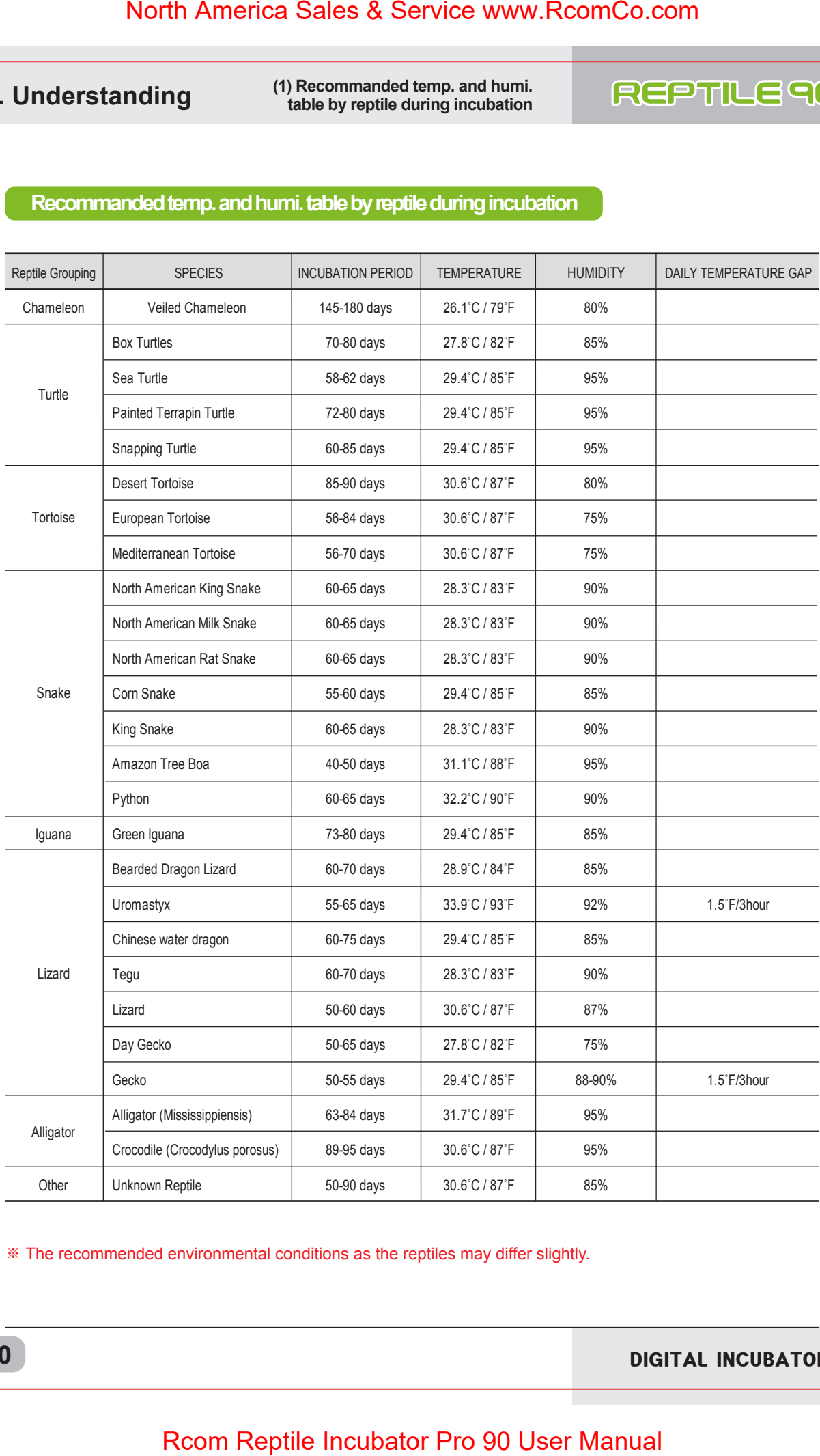

※ The recommended environmental conditions as the reptiles may differ slightly.

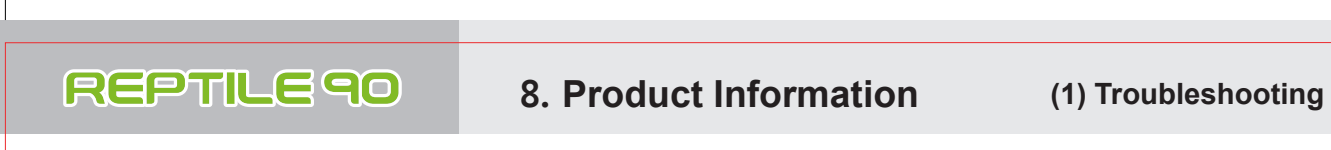

**Troubleshooting For more detailed self-diagnosis, see Rcom homepage "SELF DIAGNOSIS" category.** 

All our Rcom digital products of Autoelex Co., Ltd. are made by precision systems under strict quality control. But occasionally some defective products are found on the way of their distribution.If any problem occurs, then please contact Autoelex service center or distributorsin your country. We will do our best to solve the problems, if any, for you. This product is designed in modular mode, so for its repair, if any, a qualified person can replace the part concerned with ease.

\* Complaint Department : 82-55-337-2560 \*E-mail Receipt : Rcom@Rcom.co.kr

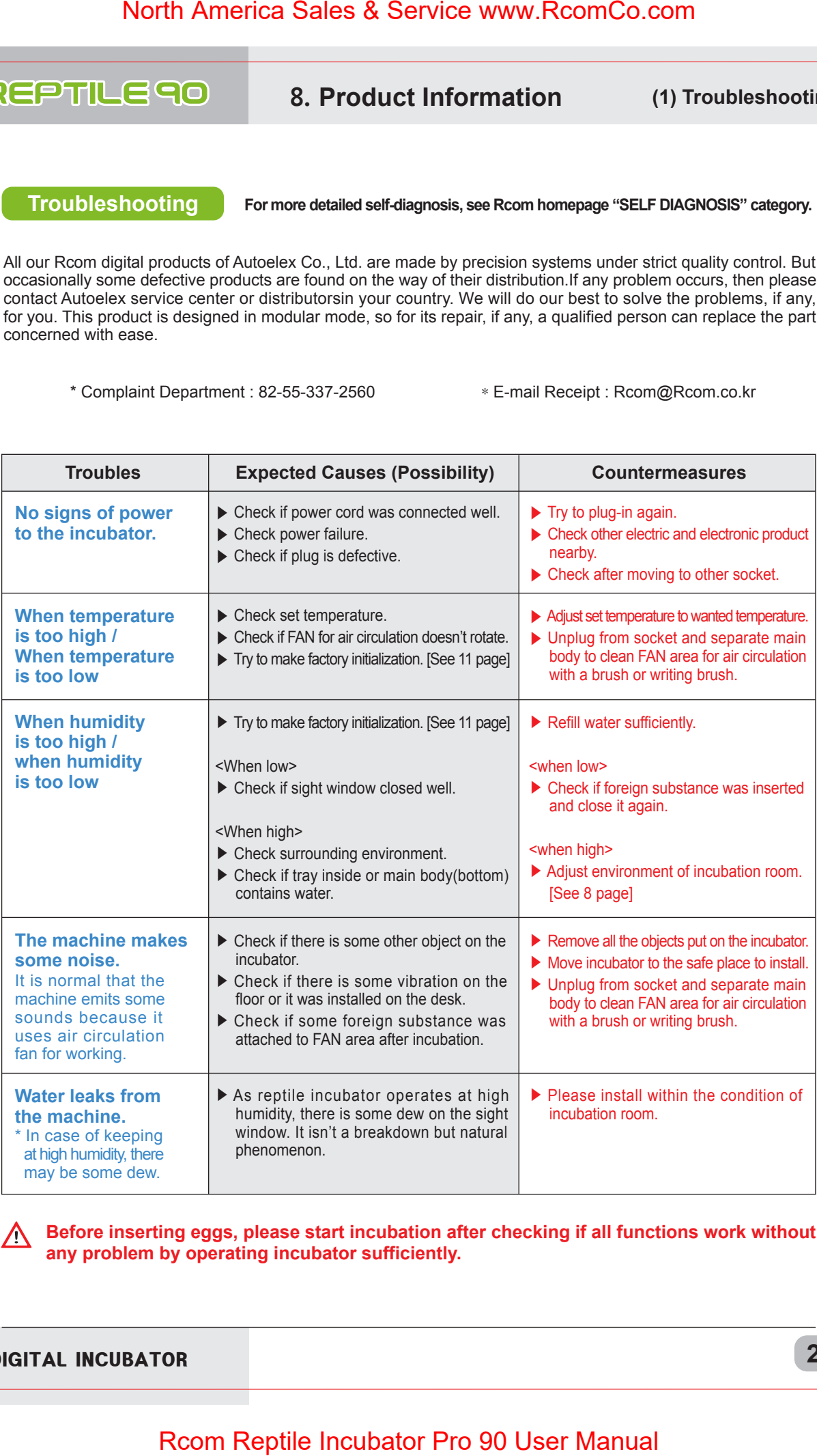

**Before inserting eggs, please start incubation after checking if all functions work without any problem by operating incubator sufficiently.** 

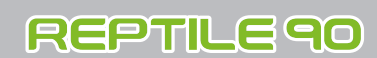

### **1-1 Name : Rcom Reptile PRO 90 1-1 Name : Rcom R**<br>**1-2 Model : PX-R90**

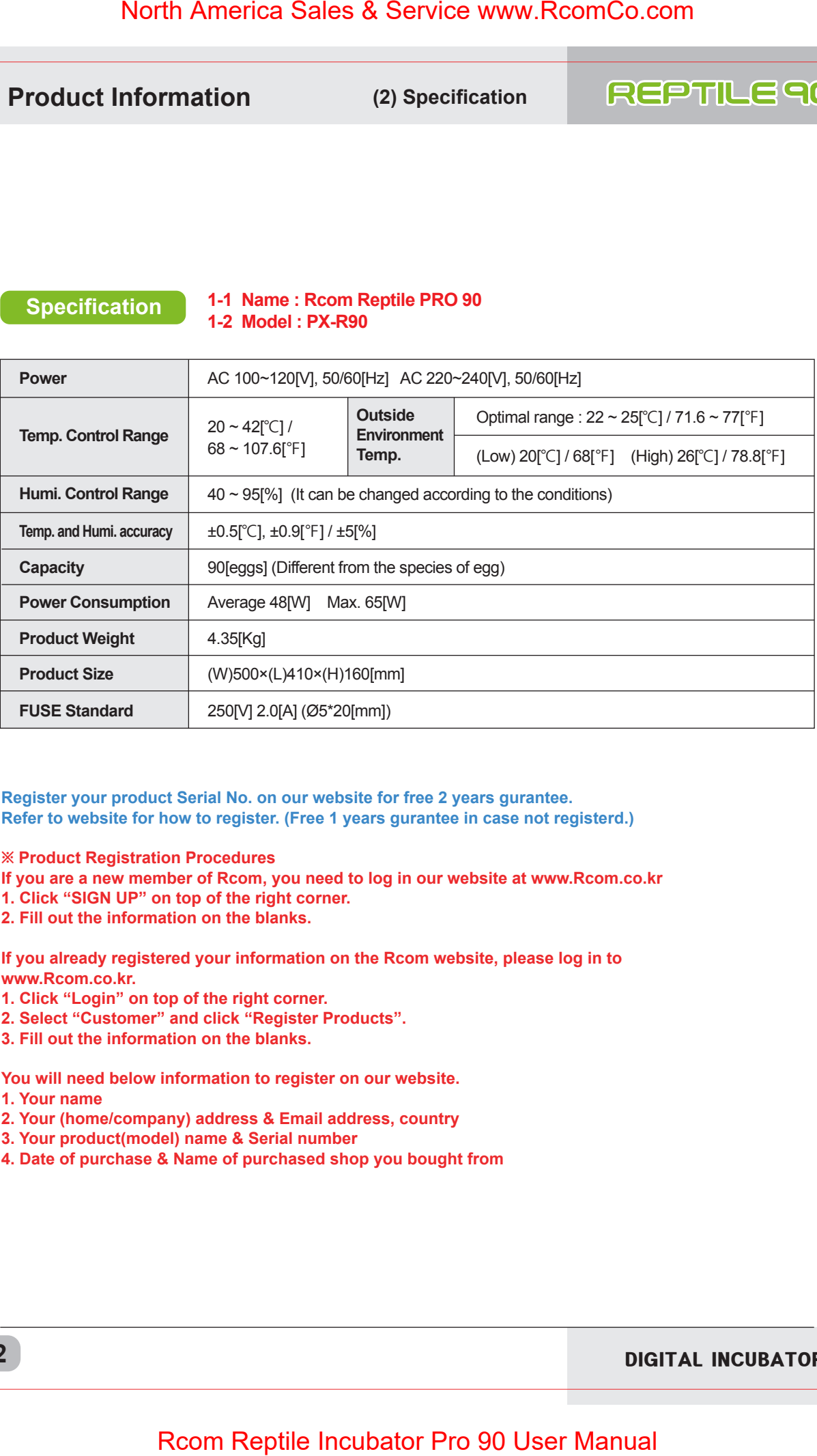

**Register your product Serial No. on our website for free 2 years gurantee. Refer to website for how to register. (Free 1 years gurantee in case not registerd.)**

**※ Product Registration Procedures**

**If you are a new member of Rcom, you need to log in our website at www.Rcom.co.kr**

- **1. Click "SIGN UP" on top of the right corner.**
- **2. Fill out the information on the blanks.**

**If you already registered your information on the Rcom website, please log in to www.Rcom.co.kr.**

- **1. Click "Login" on top of the right corner.**
- **2. Select "Customer" and click "Register Products".**
- **3. Fill out the information on the blanks.**

**You will need below information to register on our website.**

- **1. Your name**
- **2. Your (home/company) address & Email address, country**
- **3. Your product(model) name & Serial number**
- **4. Date of purchase & Name of purchased shop you bought from**

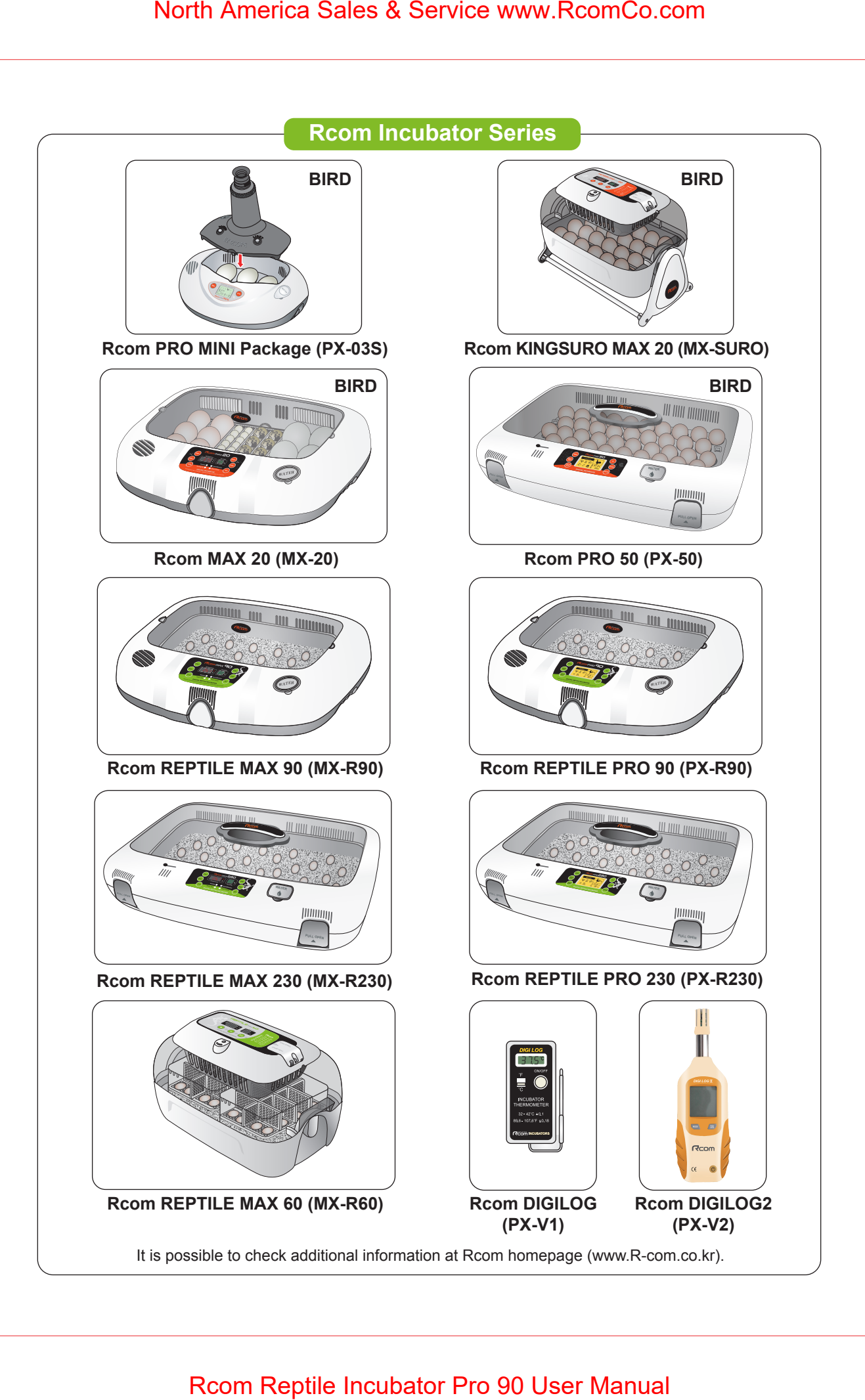

Rcom is designed for user's easy and convenient use. It can be changed without notice for improvement in performance, design,treatment, and software, etc.

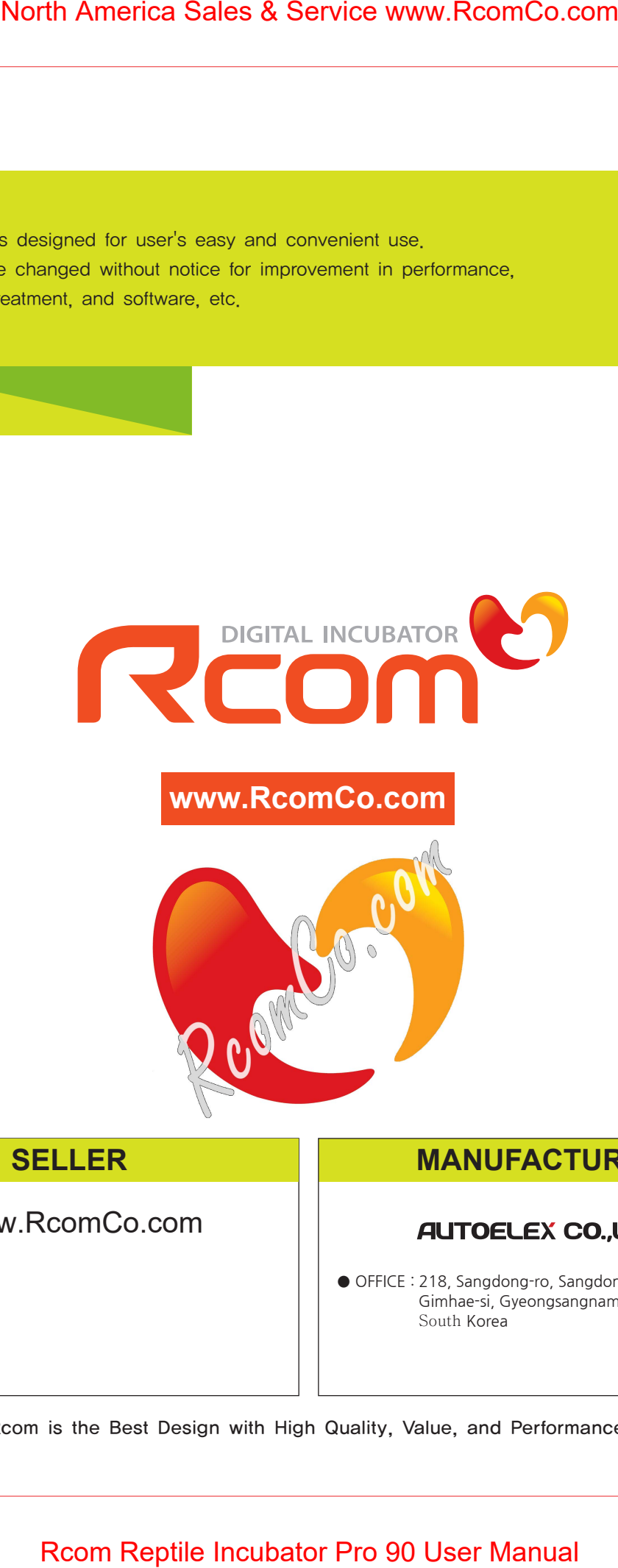

# **SELLER**

www.RcomCo.com

# **MANUFACTURER**

● OFFICE : 218, Sangdong-ro, Sangdong-myeon, Gimhae-si, Gyeongsangnam-do, 50805 South Korea

Rcom is the Best Design with High Quality, Value, and Performance!